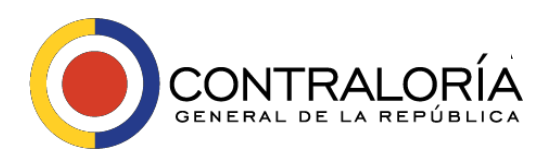

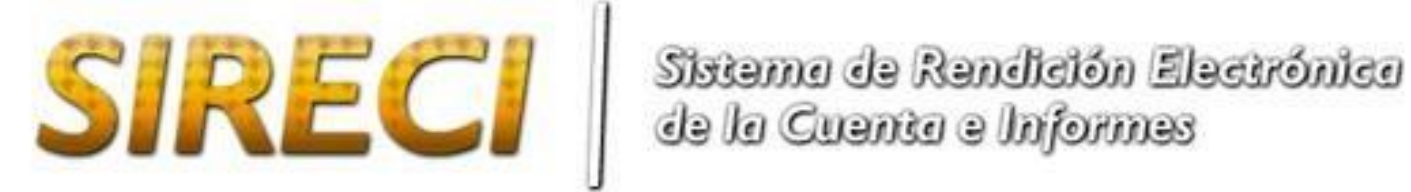

**Manual de Usuario – Módulo de Diligenciamiento – StormUser Versión 3.7.2**

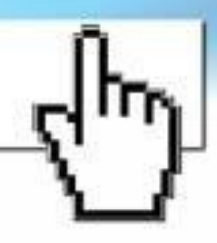

**Versión 1.0**

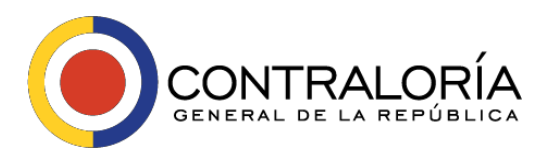

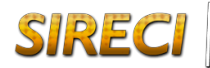

#### **Sistema de Rendición Electrónica de la Cuenta e Informes –SIRECI– Contraloría General de la República Colombia**

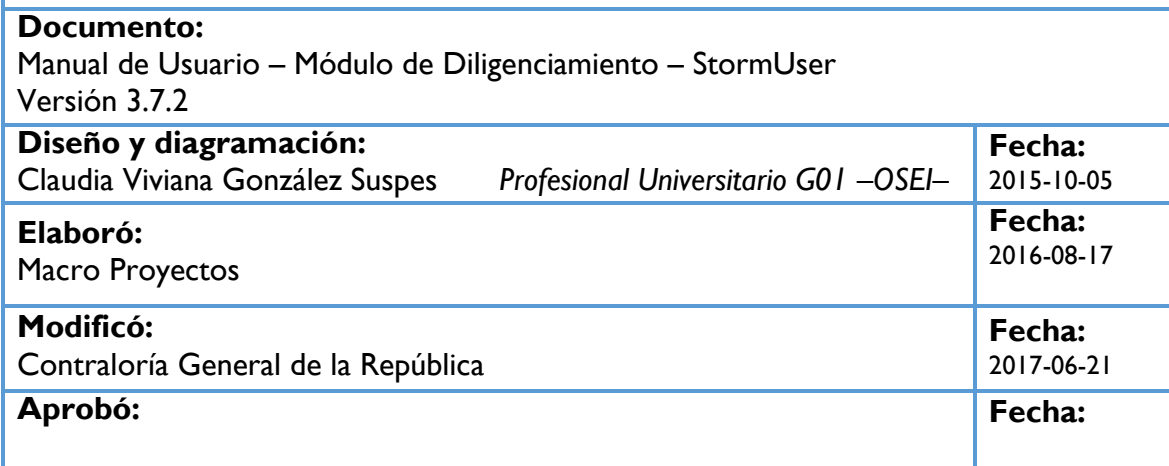

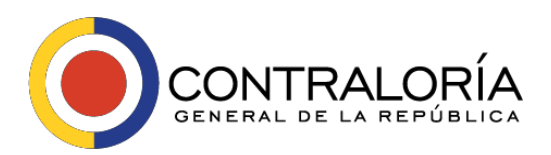

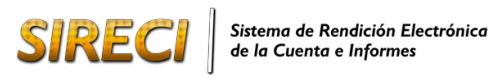

# Contenido

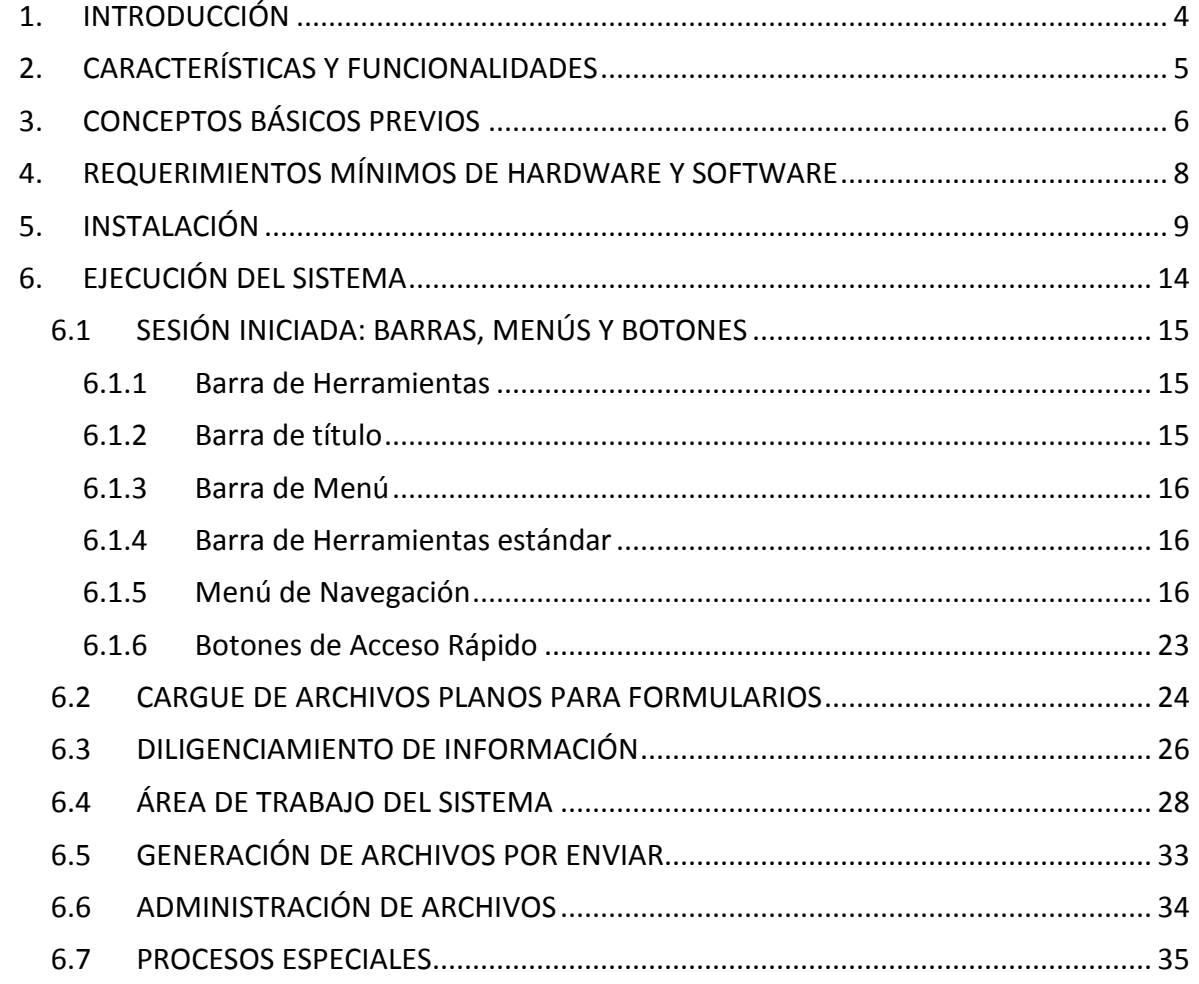

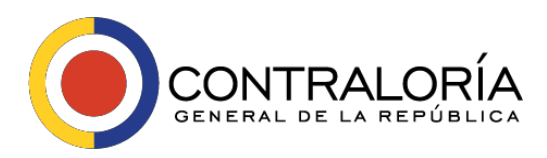

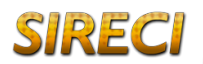

# <span id="page-3-0"></span>**1. INTRODUCCIÓN**

*STORM* es un sistema de supervisión y control que permite mediante el diseño y posterior diligenciamiento de formularios, reportar información estructurada. Información que una vez validada por la misma aplicación, puede ser consultada y analizada fácil y ágilmente.

El Módulo de Diligenciamiento –StormUser es la aplicación que permite a las entidades reportantes diligenciar la información solicitada en las estructuras diseñadas y parametrizadas por la Contraloría General de la República - CGR

Esté módulo se actualiza con base en los archivos básicos y de configuraciones (userfiles) definidos por la CGR en la base de datos central, que indican la composición de las modalidades, formularios, columnas, bloques, renglones y celdas, que pueden ser actualizados a través de Internet mediante herramientas como Java Web Start o manualmente si es necesario.

Permite también exportar las estructuras a hojas de cálculo como Excel® o Calc®, permitiendo el diligenciamiento y carga posterior al módulo para su validación y generación del archivo a enviar.

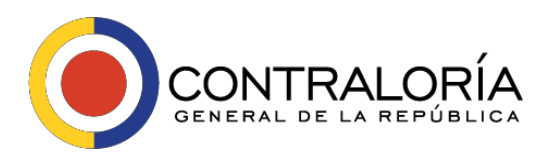

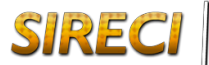

# <span id="page-4-0"></span>**2. CARACTERÍSTICAS Y FUNCIONALIDADES**

- Se instala de forma local en los equipos de las entidades reportantes de información, el aplicativo se puede descargar de la sección de instaladores del micrositio del sistema www.contraloria.gov.co/web/sireci
- Permite el diligenciamiento de forma local y remota de la información solicitada por la CGR.
- Permite retomar el diligenciamiento de la información en cualquier momento, facilitando trabajar y alimentar los formularios en diferentes momentos.
- Permite copiar y pegar desde el portapapeles del equipo, agilizando el diligenciamiento.
- Se comunica con herramientas de ofimática como hojas de cálculo, reduciendo la necesidad de diligenciar varias veces.
- Permite exportar e importar archivos desde hojas electrónicas en estructuras generadas por el módulo.
- Ejecuta fórmulas de asignación, validación, alarmas, indicadores y asignación a base de datos.
- Este manual del módulo de diligenciamiento StormUser está diseñado para orientar y familiarizar al usuario del mismo en cuanto a los términos, características y uso de la herramienta. No obstante, el dominio de la misma depende de su frecuente utilización y la práctica que se desarrolle en torno a ella.

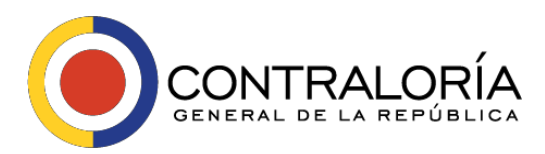

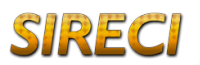

# <span id="page-5-0"></span>**3. CONCEPTOS BÁSICOS PREVIOS**

El Módulo de Diligenciamiento – StormUser se parametriza conforme a lo establecido por la CGR para la supervisión y el control de la información que debe ser enviada por las entidades reportantes con base en las estructuras entregadas.

Antes de iniciar cualquier proceso en el módulo, es importante aclarar ciertos conceptos básicos para el manejo de la aplicación:

La información que va a ser diligenciada debe ser estándar tanto en su diseño como en su estructura.

La máxima estructura existente se denomina *Informe o Modalidad*. Esta agrupa a todas las demás estructuras (formularios y documentos electrónicos) que tienen características comunes, permitiendo manejar una uniformidad conceptual respecto a la información que se solicita. Cada informe o modalidad se presenta por separado y una sola vez por periodicidad y fecha de corte.

La estructura inmediatamente inferior al informe o modalidad es el *Formulario*. Un formulario electrónico pertenece a un informe o modalidad y se identifica mediante su código y nombre.

Un formulario puede a su vez está compuesto por una o varias *secciones y/o bloques*, que son matrices de celdas o casillas, donde se registran directamente los datos a reportar; estos bloques que pueden ser *fijos o variables*.

Son *bloques fijos* cuando el número de filas está definido desde su diseño y no se permitirá la inserción de nuevas filas al diligenciarlo, se reconocen porque las filas van numeradas de 10 en 10.

Son *bloques variables* cuando se pueden insertar filas, su numeración la realiza el sistema de una en una.

Todos los bloques de un formulario tienen igual número de columnas; sin embargo, la cantidad de filas de cada uno de los bloques puede ser diferente.

Una *columna* es un conjunto de celdas organizado de manera vertical y se identifican por su código y nombre.

Las celdas son la unidad mínima de información, en estas se permite ingresar un dato de tipo específico, es decir, puede ser numérico, alfabético, alfanumérico, fecha o un valor a

SIREC

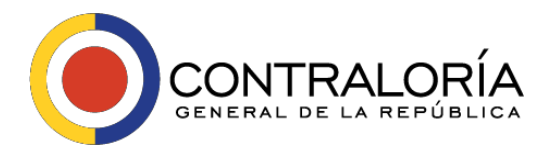

partir de una lista de selección; para este caso el sistema no permite ingresar valores manualmente, solo seleccionar un único valor de los relacionados en la lista.

En conclusión, una *Modalidad o Informe* está compuesta por formularios, estos a su vez por *columnas y filas*, las cuales se agrupan como *secciones y/o bloques*.

Por último, la intersección entre una columna y una fila se denomina *celda*.

Las celdas pueden ir en blanco, llevar valores de acuerdo a la información que debe ser reportada en ellas, o pueden estar bloqueadas para el diligenciamiento de datos.

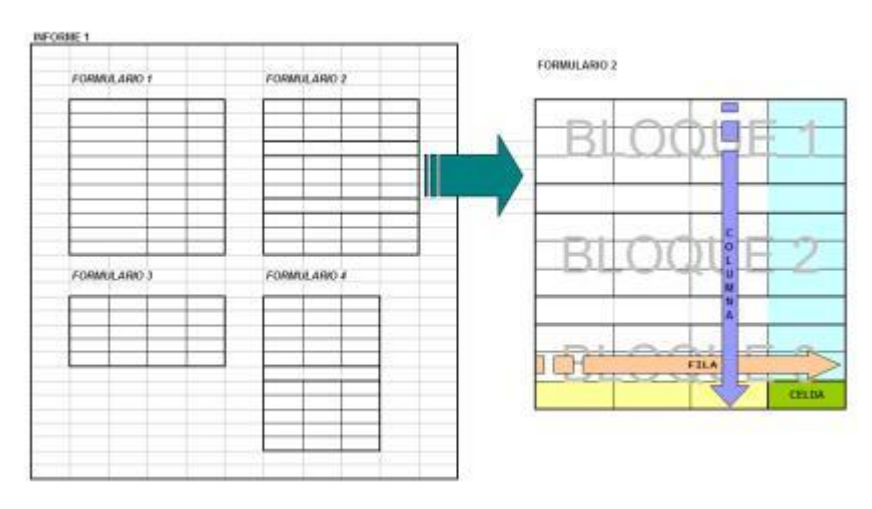

*Imagen 1 Concepto gráfico de una Modalidad-Informe y sus componentes*

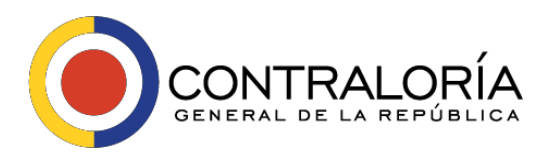

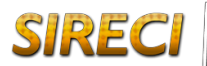

# <span id="page-7-0"></span>**4. REQUERIMIENTOS MÍNIMOS DE HARDWARE Y SOFTWARE**

Antes de instalar el módulo StormUser, verifique que el equipo de cómputo donde se instalará cumple con los siguientes requerimientos mínimos (Para equipos con sistemas operativos Microsoft©.)

### *Hardware*

- Computador Pentium de 266MHz (Pentium 4 Recomendado)
- 64 MB de memoria RAM (Recomendado 512MB)
- Espacio disponible en disco duro de 100MB para el módulo, 150 MB adicionales para el Runtime Environment de JAVA© si no está previamente instalado.

## *Software*

- Sistema operativo Microsoft Windows© 98/2000/XP/Vista/8 o superior
- El Sistema operativo debe soportar Runtime Environment de JAVA© (JRE).
- JAVA©-Runtime Environment (JRE) Versión 1.5 (versión 7).
- Conexión a Internet (Recomendado).
- Opcionalmente, para utilizar la opción de generación y diligenciamiento de informes o modalidades en hoja de cálculo, es requerido como mínimo de Microsoft Excel© versión 2000 u Open Office Calc versión 2.0.
- *El módulo de diligenciamiento está desarrollado en JAVA©. Para ejecutarlo es indispensable tener instalado previamente el Runtime Environment de JAVA© (JRE) en el equipo de cómputo.*
- *En caso de requerir diligenciar archivos de más de 20000 celdas, se debe aumentar el consumo de memoria virtual al iniciar la aplicación. Comuníquese con soporte técnico de la Entidad de supervisión.*

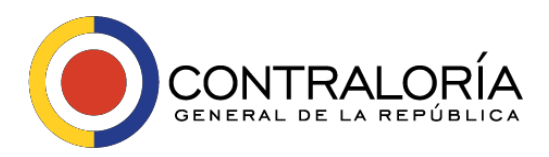

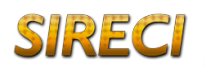

# <span id="page-8-0"></span>**5. INSTALACIÓN**

La instalación del módulo de diligenciamiento, es un proceso sencillo, para lo cual, se deben seguir cada uno de los pasos descritos a continuación.

Descargar del micrositio web del sistema www.contraloria.gov.co/web/sireci el instalador correspondiente

Ejecute el programa de instalación haciendo doble clic en el archivo ejecutable descargado en el paso anterior.

En el cuadro de Bienvenida se realizan algunas recomendaciones para el proceso de instalación, léalas cuidadosamente y dé clic en el botón Siguiente.

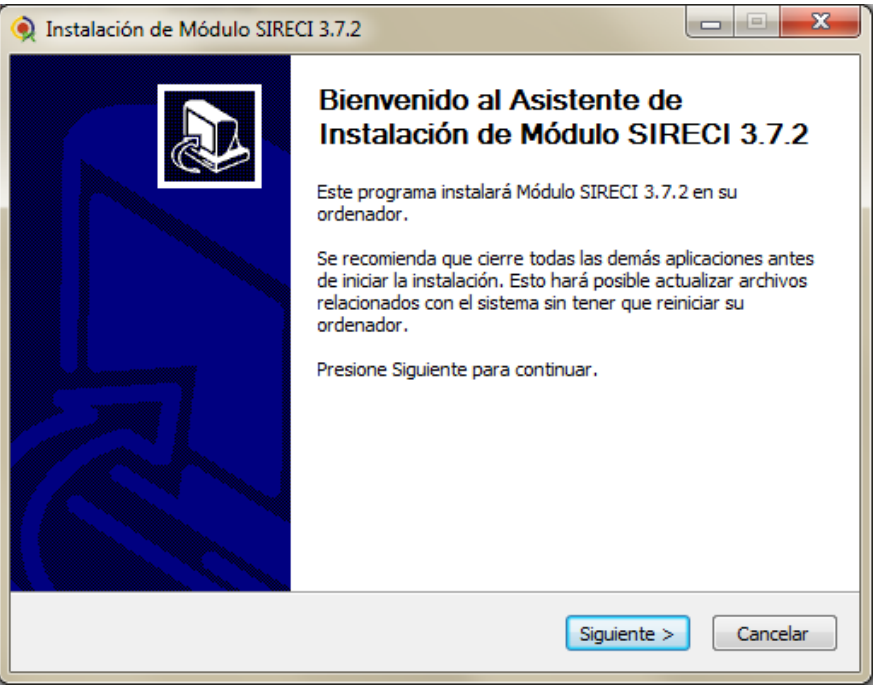

*Imagen 2 Pantalla de Bienvenida al Asistente de Instalación*

En el siguiente cuadro consulte la información que debe tener en cuenta antes de instalar el sistema, verifique que cuenta con todos los puntos y de clic en el botón Siguiente

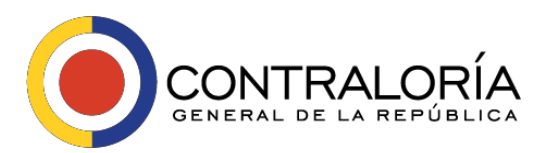

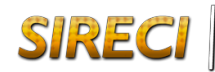

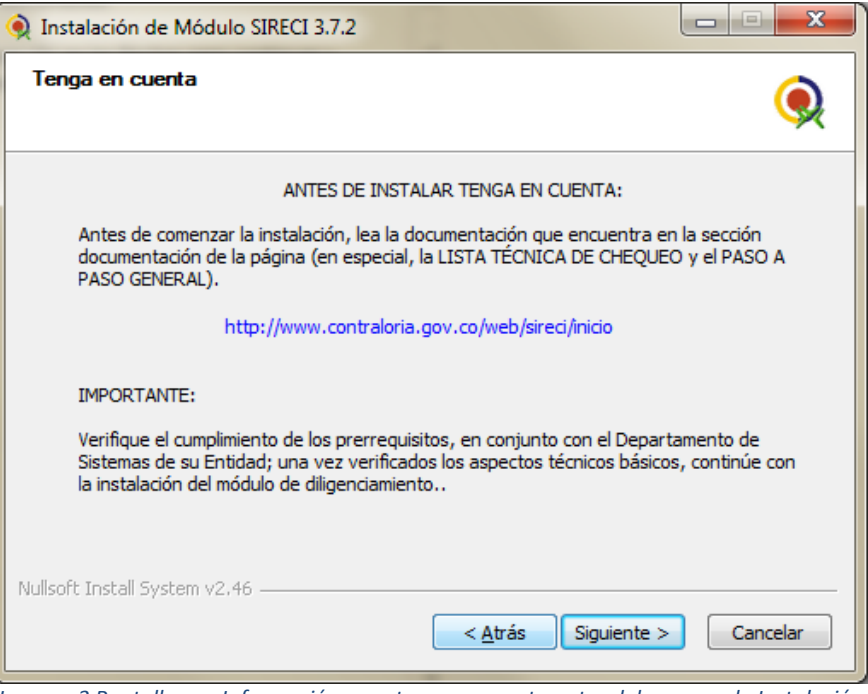

*Imagen 3 Pantalla con Información para tener en cuenta antes del proceso de Instalación*

Lea cuidadosamente la Licencia de Uso del sistema, y dé clic en el botón Acepto.

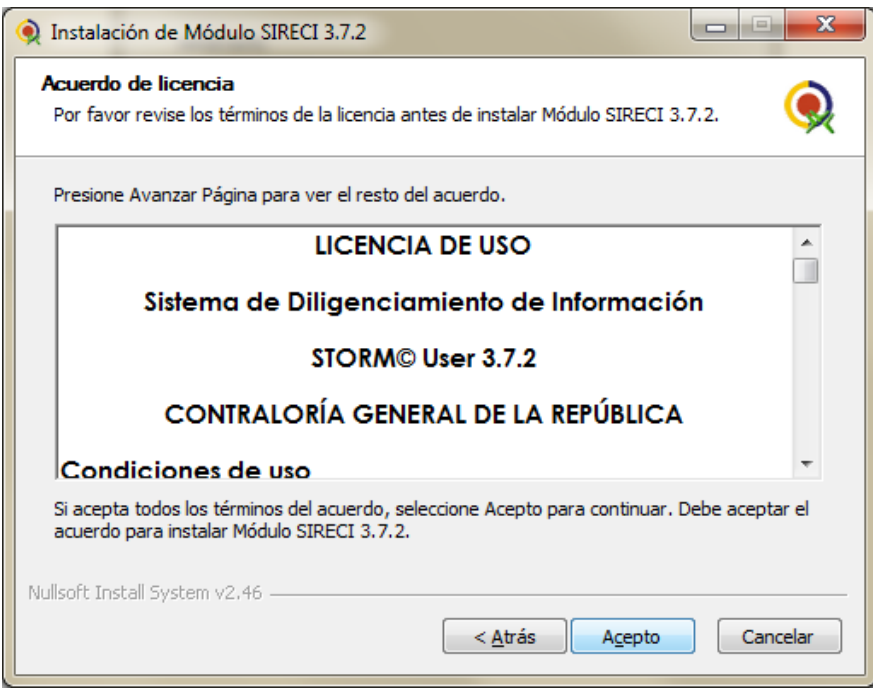

*Imagen 4 Acuerdo de Licencia de uso de la Aplicación*

Seleccione de la lista la memoria a utilizar según el volumen de información que va a manejar y el equipo de cómputo utilizado, dé clic en el botón Siguiente

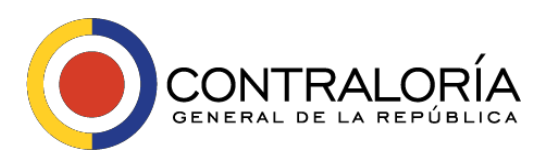

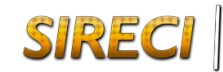

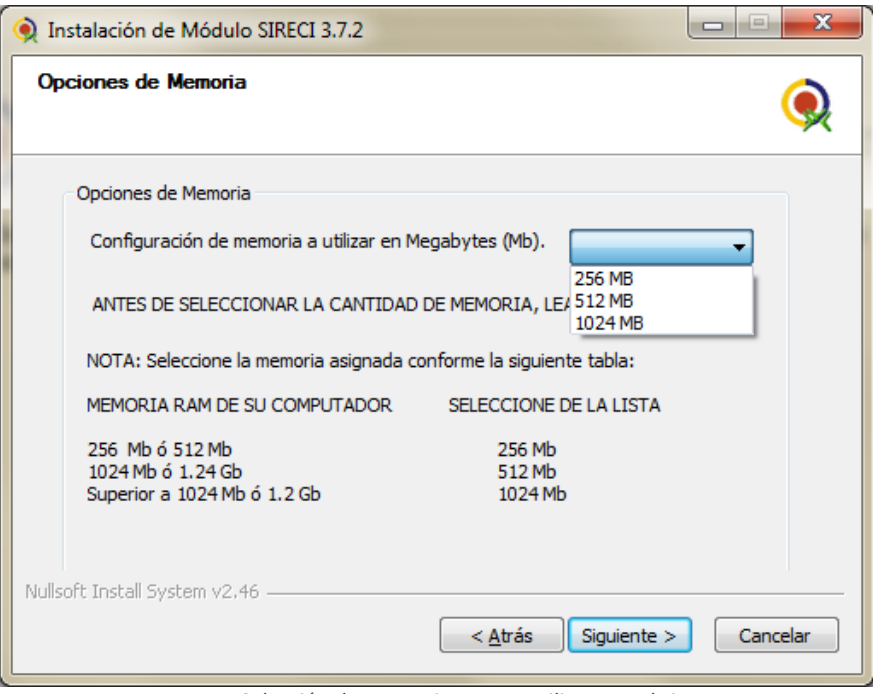

*Imagen 5 Selección de memoria RAM a utilizar por el sistema*

Seleccione la ruta en donde está instalado Java, dé clic en el botón Siguiente.

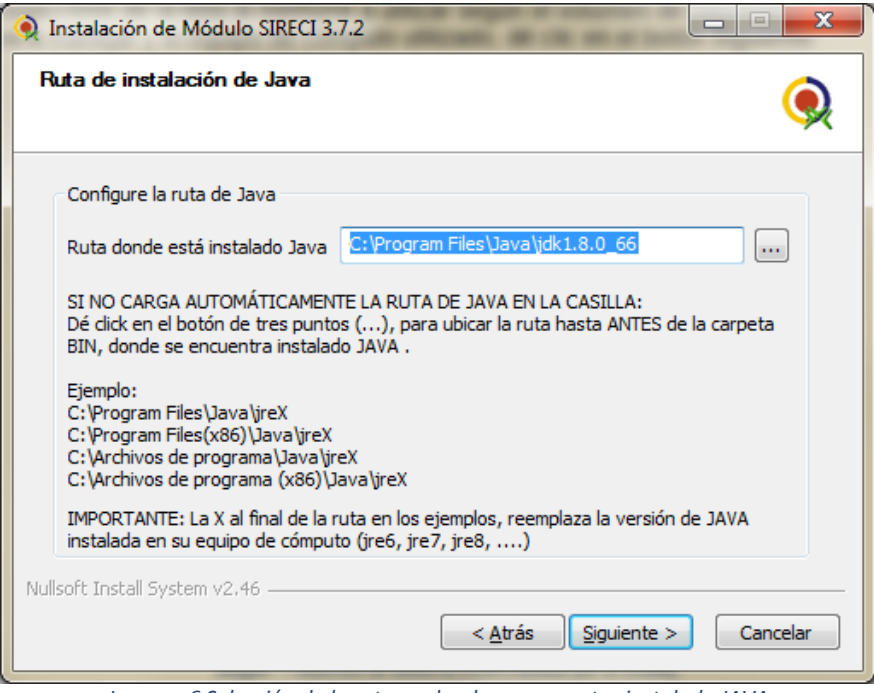

*Imagen 6 Selección de la ruta en donde se encuentra instalado JAVA*

Se desplegará una nueva ventana indicando la ruta del disco duro en la cual instalará el módulo StormUser. Por defecto es: C:\Archivos de programa\StormCGR

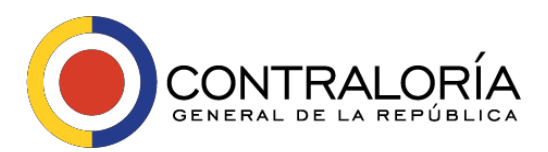

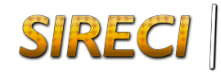

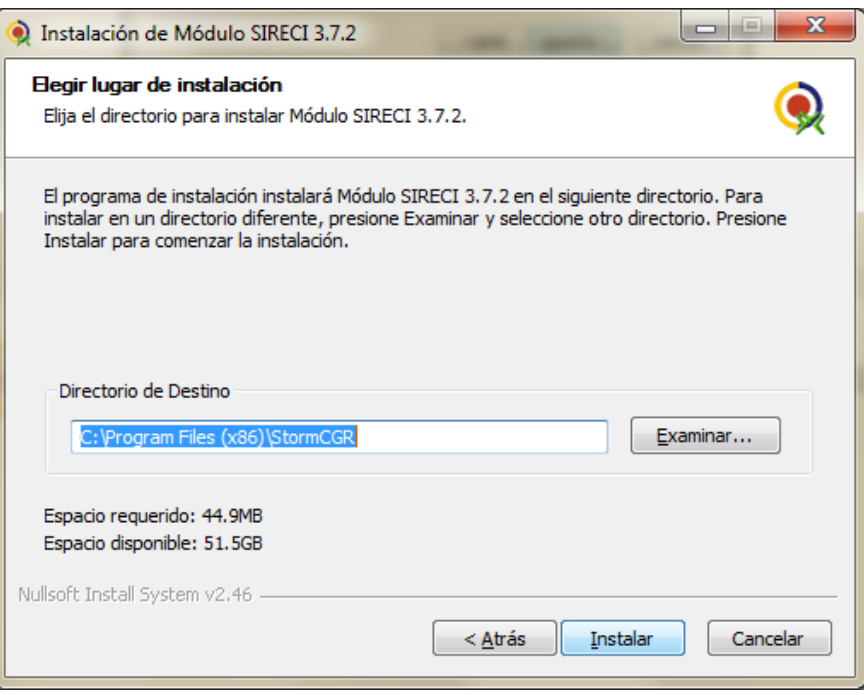

*Imagen 7 Ruta de Instalación de la aplicación en el PC*

Si desea instalarlo en otra ubicación digite en el área dispuesta para ello e identificada con el rótulo: Directorio de Destino; para continuar haga clic en el botón Instalar.

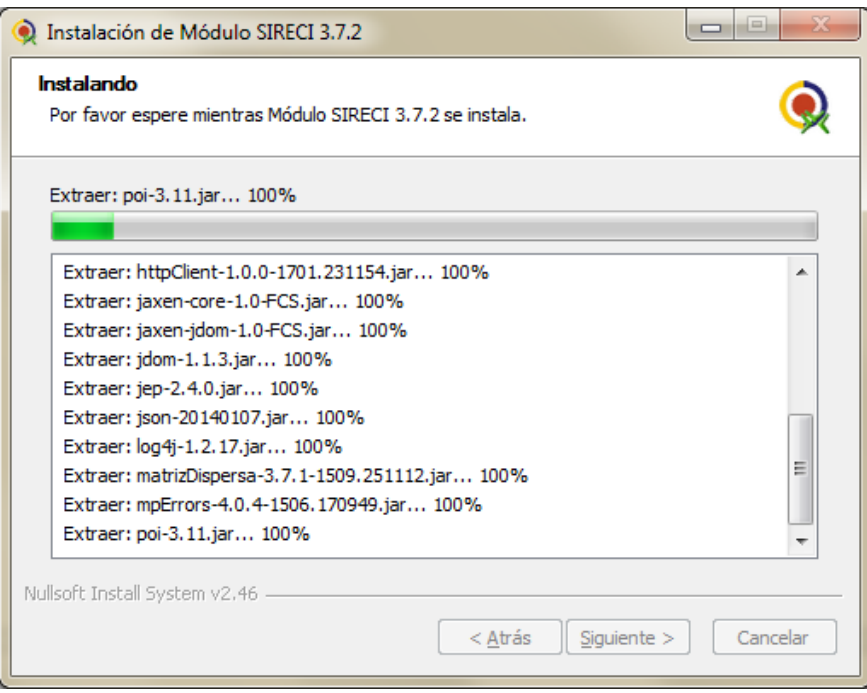

*Imagen 8 Instalación del Módulo de Diligenciamiento en proceso*

El proceso de instalación del módulo de diligenciamiento – StormUser está en proceso. Espere que dicho proceso automático termine, de clic en el botón Finalizar

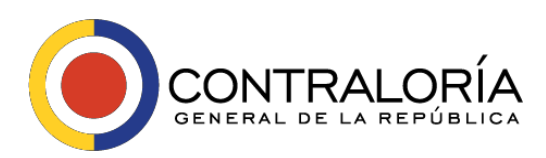

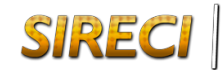

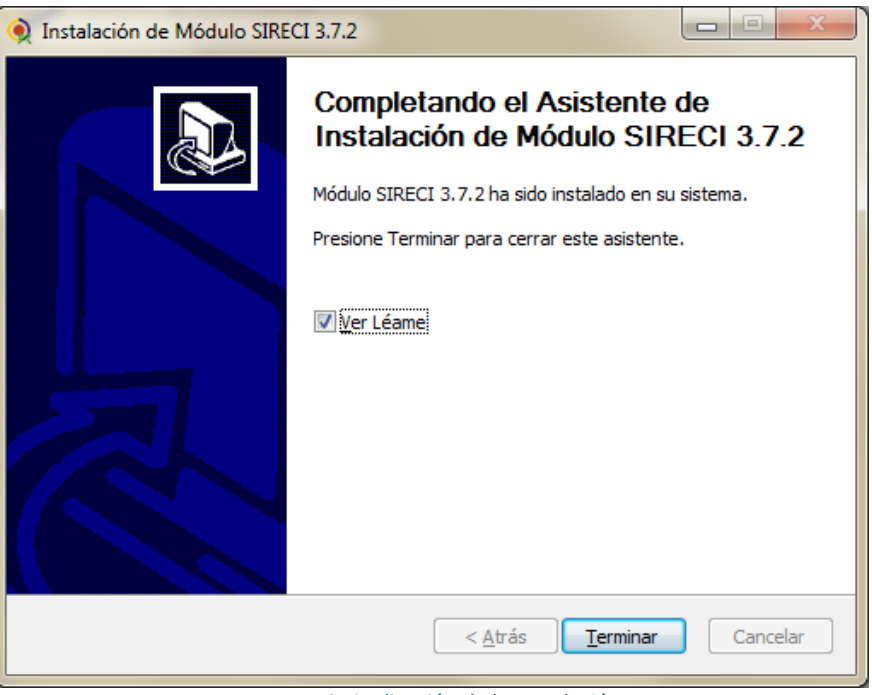

*Imagen 9 Finalización de la Instalación*

El proceso de instalación ha adicionado un grupo de programas en su computador, los cuales pueden ser verificados en el **menú de Inicio – Todos los Programas – StormUser CGR**

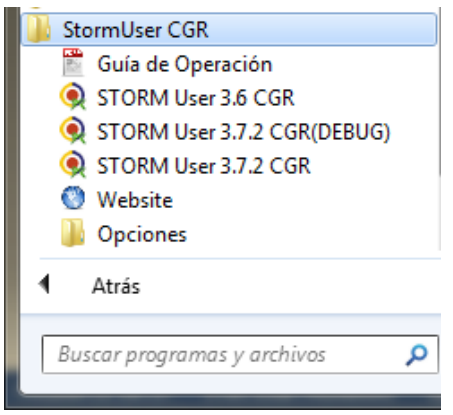

*Imagen 10 Grupo de programas Instalados*

Igualmente, el proceso de instalación generó un acceso directo en el escritorio del computador, desde el cual es posible iniciar el sistema.

• *Recuerde que si tiene instalado en el equipo de cómputo el software de Runtime Environment de JAVA© (JRE) versión 1.5 o posterior, el paso anteriormente mencionado no se ejecutará*

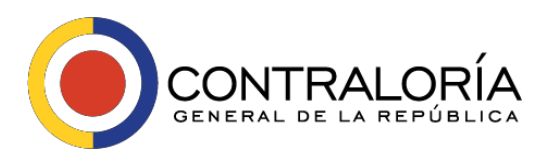

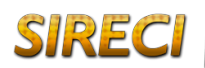

# <span id="page-13-0"></span>**6. EJECUCIÓN DEL SISTEMA**

Para iniciar el Módulo de Diligenciamiento haga doble clic sobre el icono ubicado en el escritorio de su computador o accediendo al *Menú Inicio\Programas\StormUser CGR*

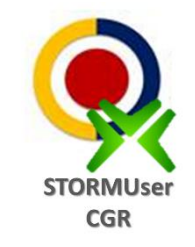

*Imagen 11 Acceso Directo Módulo de Diligenciamiento - StormUser*

El sistema se conecta al servidor central http://rendicion.contraloria.gov.co y descarga las últimas actualizaciones publicadas por la CGR

**Inicializ**ando Storm User ...

*Imagen 12 Iniciando el Módulo de Diligenciamiento*

Estas actualizaciones corresponden a las estructuras de parámetros locales denominadas Userfiles que son descargadas independientemente en cada equipo en el cual se instala y ejecuta.

Estas estructuras de parámetros locales trabajan con los datos extraídos de la base de datos central y son indispensables para el correcto funcionamiento del módulo de Diligenciamiento - StormUser

La información de las estructuras de los informes o modalidades, formularios y celdas entre otras, hacen parte de estas estructuras de parámetros locales.

Al momento de iniciar la aplicación, el equipo debe estar conectado a Internet, de lo contrario, el sistema no podrá localizar y descargar las últimas versiones de los archivos publicados; al no encontrar estas actualizaciones, el sistema cargará la versión de los archivos anteriormente descargados, teniendo como consecuencia que el usuario trabaje con el módulo desactualizado.

Después de la actualización el sistema mostrará la pantalla de inicio en la cual el usuario debe registrar el código de la entidad y la correspondiente contraseña

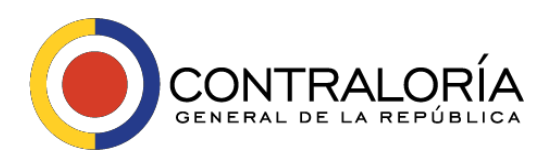

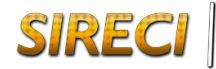

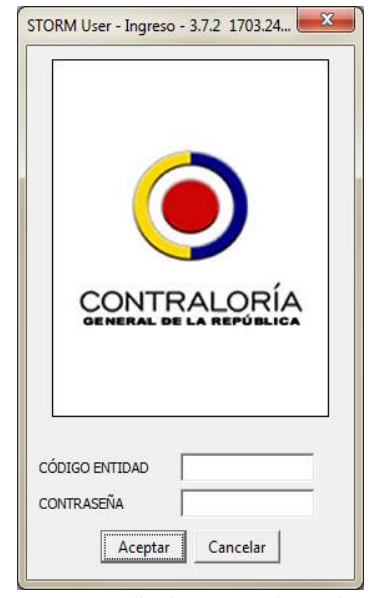

*Imagen 13 Pantalla de Ingreso de Credenciales*

# <span id="page-14-0"></span>*6.1 SESIÓN INICIADA: BARRAS, MENÚS Y BOTONES*

Terminada la autenticación y la carga de los archivos necesarios para la ejecución de la aplicación se puede iniciar el diligenciamiento de un informe o modalidad.

El entorno que se despliega al autenticarse correctamente está compuesto por:

## <span id="page-14-1"></span>**6.1.1 Barra de Herramientas**

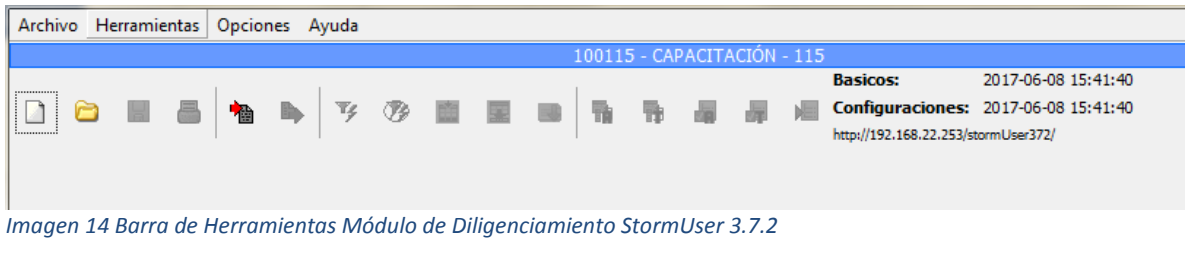

## <span id="page-14-2"></span>**6.1.2 Barra de título**

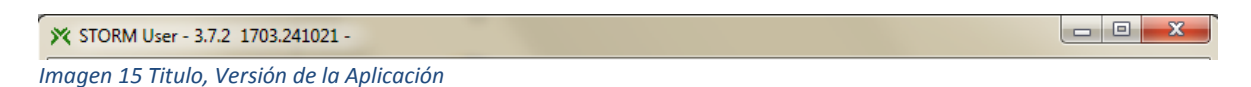

La barra de título es un distintivo de todas las aplicaciones. Está compuesta por el icono del programa, su título, versión y los botones de acciones de ventana (minimizar, restaurar y maximizar).

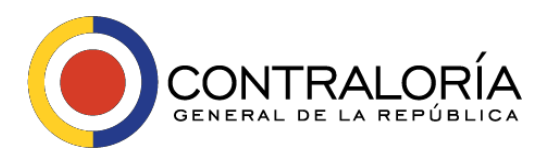

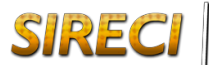

Además, al hacer clic sobre el icono del programa se despliega un menú que permite realizar otras acciones sobre la ventana como moverla o modificar su tamaño.

## <span id="page-15-0"></span>**6.1.3 Barra de Menú**

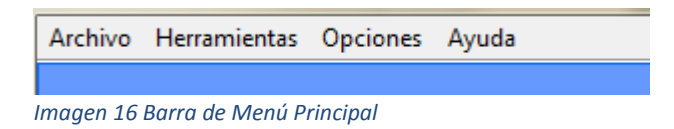

La barra de menú contiene todas las opciones y comandos que se pueden ejecutar en StormUser. Cada menú contiene tareas que pueden estar activas o inactivas en determinado momento.

### <span id="page-15-1"></span>**6.1.4 Barra de Herramientas estándar**

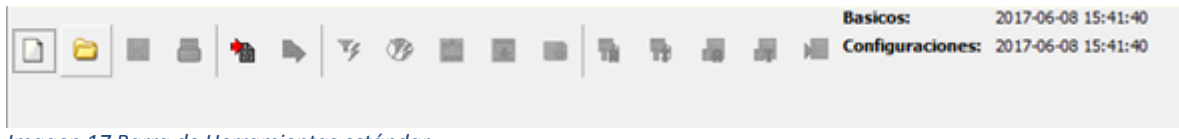

*Imagen 17 Barra de Herramientas estándar*

La barra de herramientas estándar contiene accesos a los comandos de menú más utilizados en la aplicación. Dichos comandos son representados a través de botones que contienen un icono que representa la acción que se va a realizar.

Estos botones no están activos todo el tiempo. Este comportamiento está determinado según el lugar de la aplicación en que nos encontremos. Un botón inactivo se des-pliega en tonos de gris y su función no puede ser ejecutada cuando tiene ese tono.

### <span id="page-15-2"></span>**6.1.5 Menú de Navegación**

Los menús contienen listas de tareas que permiten dar órdenes a la aplicación, a continuación, se describen las tareas de los diferentes menús.

#### **Opciones del Menú Archivo**

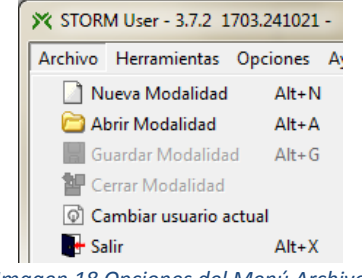

*Imagen 18 Opciones del Menú Archivo*

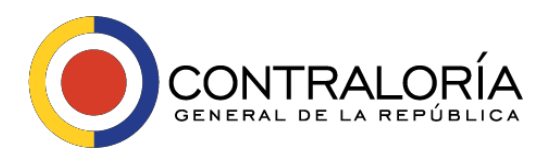

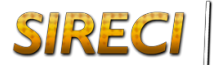

**Nueva Modalidad:** Permite cargar las estructuras en blanco y generar un nuevo informe o modalidad para su diligenciamiento, en esta opción hay que tener especial cuidado en la selección de los parámetros como son: Modalidad, Fecha de Corte y Periodicidad.

La combinación de teclas 'Alt'+'N' permite ejecutar esta tarea de modo rápido.

**Abrir Modalidad:** Permite abrir un informe o modalidad existente para continuar su diligenciamiento.

La combinación de teclas 'Alt'+'A' permite ejecutar esta tarea de modo rápido.

**Guardar Modalidad:** Permite guardar los cambios hechos en el informe o modalidad abierto. Es recomendable utilizar con frecuencia este comando para no perder los cambios que se realicen.

La combinación de teclas 'Alt'+'G' permite ejecutar esta tarea de modo rápido.

**Cerrar Modalidad:** Permite cerrar el informe o modalidad actualmente abierto, sin necesidad de cerrar la aplicación.

**Cambiar usuario actual**: Permite sin necesidad de cerrar la aplicación autenticarse como un usuario u entidad distinta.

**Salir:** Permite salir de la aplicación. La combinación de teclas 'Alt' 'X' permite ejecutar esta tarea de modo rápido.

#### **Funciones del Menú de Herramientas**

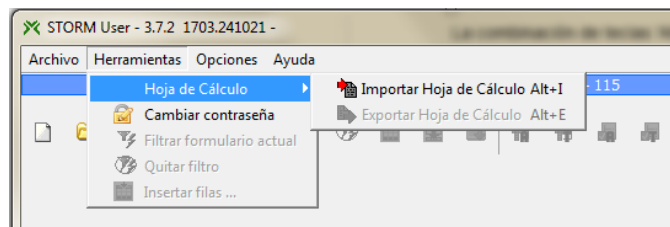

*Imagen 19 Opciones del Menú Herramienta, Importar Hoja de cálculo*

**Importar hoja de cálculo**: Permite importar un informe o modalidad, cuya estructura fue previamente exportada desde el módulo de diligenciamiento.

Al ejecutar esta tarea, el módulo carga tanto las estructuras como los datos contenidos en ellas, dejándolas listas para continuar con el proceso, ya sea finalizando el diligenciamiento o iniciando las validaciones.

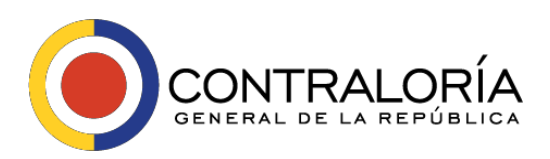

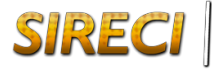

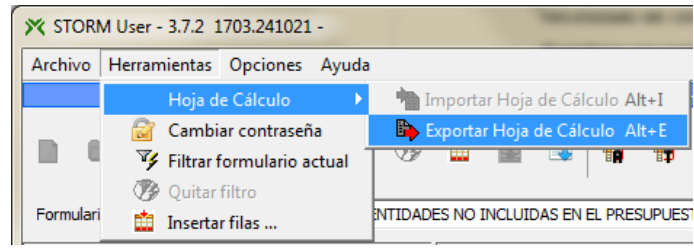

*Imagen 20 Opciones del Menú Herramienta, Exportar Hoja de cálculo*

**Exportar hoja de cálculo:** Permite exportar las estructuras de un informe o modalidad a un archivo en formato XLS, dando la opción a quien así lo prefiere de diligenciar a través de herramientas de hojas de cálculo. Debe seleccionar el archivo de la ruta donde se encuentra guardado con la información ya diligenciada.

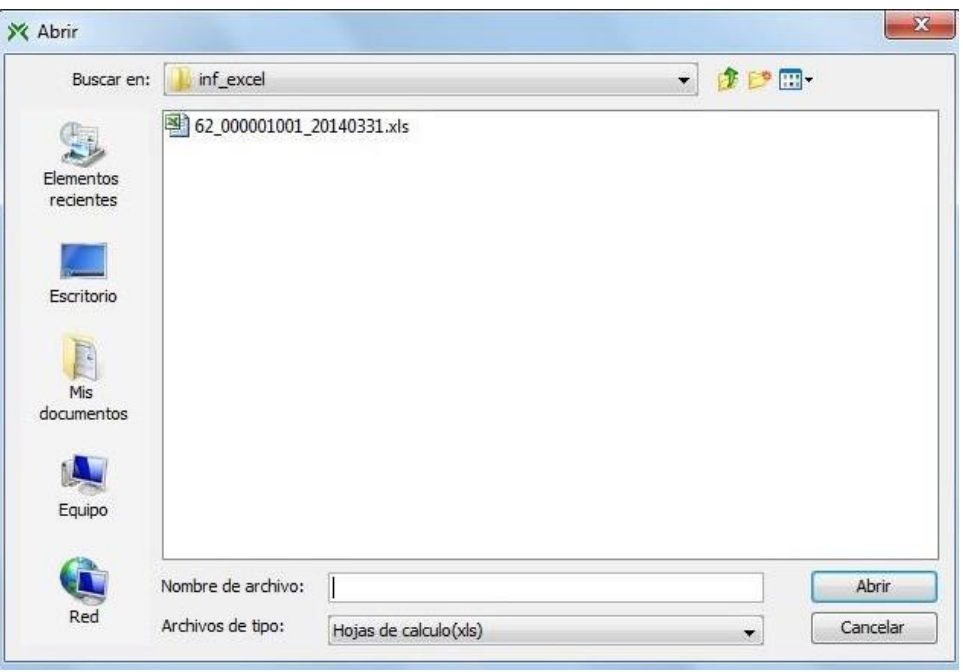

*Imagen 21 Ventana para la selección de la hoja de cálculo a importar*

Esta funcionalidad facilita diligenciamiento de la información a los usuarios con preferencia a realizar el proceso mediante el uso de las aplicaciones ya mencionadas.

Es importante aclarar que sobre estas aplicaciones solamente se puede diligenciar la información con el fin de ser importada posteriormente al StormUser.

Los procesos de asignación, validación y generación de archivo para envío, solamente se ejecutan al interior del módulo de diligenciamiento.

Esta opción No está activa para los formularios que sean definidos como tipo Catalogo.

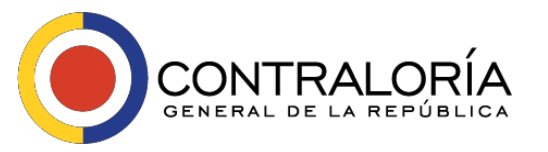

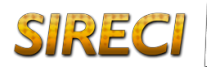

**Cambiar contraseña**: Permite realizar el cambio de contraseña al Usuario que está registrado ante StormUser. El usuario debe diligenciar los datos solicitados y luego dar clic en el botón Aceptar.

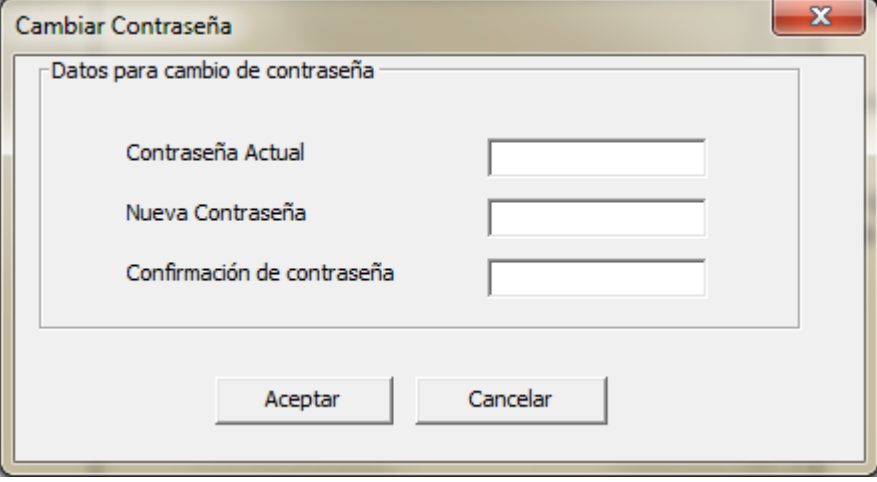

*Imagen 22 Ventana para el cambio de Contraseña del Módulo de Diligenciamiento*

**Filtrar formulario actual:** Permite hacer filtros a las columnas del formulario a partir de la información digitada desplegando únicamente las filas donde se cumplan las condiciones establecidas en el filtro.

**Quitar filtro**: Permite anular el filtro creado y restablecer la vista de todas las celdas, después de haber aplicado un filtro.

**Insertar filas:** Permite a través de este botón insertar varias filas sin necesidad de pulsar n veces el botón "Insertar Fila". El sistema solicita la cantidad de filas que se van a insertar, luego haga clic en el botón Aceptar.

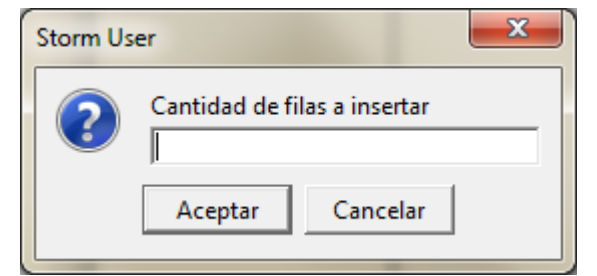

*Imagen 23 Ventana para la introducción del número de filas a insertar*

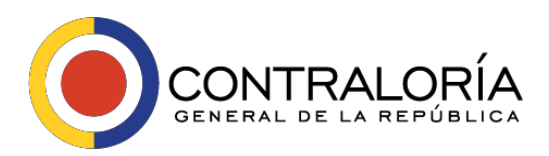

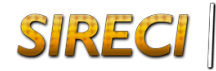

#### **Tareas del Menú Opciones**

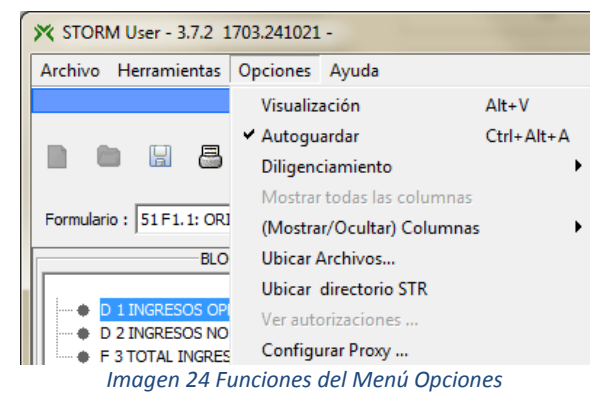

El menú opciones permite al usuario acomodar algunas opciones de la aplicación a sus gustos, aumentando o reduciendo la interacción con ella.

**Visualización**: Permite cambiar el estilo visual de la aplicación, esto implica una forma diferente de verla, en cuanto a colores y tonos de las imágenes. Seleccione el tema y haga clic en el botón Aceptar.

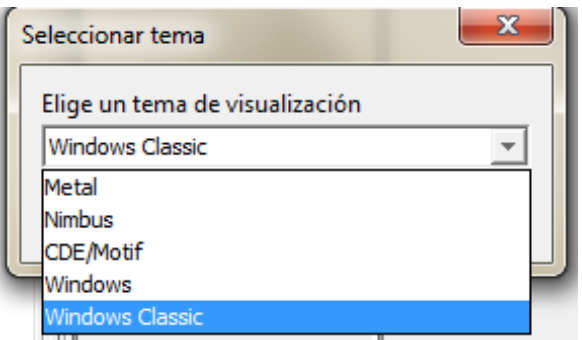

*Imagen 25 Opciones de Visualización*

**Autoguardar:** Activa o desactiva el modo de autoguardado; desde la creación de un informe o modalidad, al cambiar de formulario y al cerrar el informe o modalidad se guarda los cambios automáticamente sin consultar al usuario. Si la opción autoguardar esta desactivada se debe usar manualmente el comando guardar para almacenar los cambios.

#### **Diligenciamiento:**

**Autodimensionar filas en formularios fijos:** Se utiliza para el alto de las filas se ajuste o no a una sola línea, se usa principalmente en los casos en que la descripción de la fila es larga.

**Ver código de filas:** Al ser activado, muestra el código de identificación de la cada fila ubicándolo en la primera columna en un formulario.

**Ver ayuda en celdas**: Al ser activado muestra un texto explicativo del tipo de contenido que debe ir en cada celda.

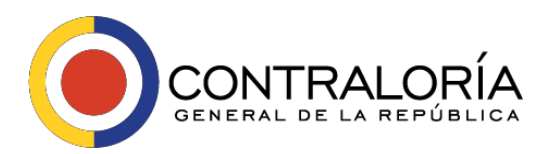

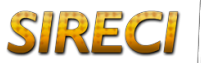

**Preguntar antes de eliminar fila**: Al habilitar esta opción exige confirmar que se desea eliminar una fila al momento de indicar esa orden, si no está habilitada, elimina la fila sin preguntar.

**Mostrar todas las columnas:** Permite en caso de haber generado un filtro que oculte columnas, volver a desplegarlas todas.

**(Mostrar/Ocultar) Columnas:** Permite especificar al sistema si se desea ocultar o desplegar columnas específicas.

**Ubicar archivos:** Facilita encontrar los archivos con la información diligenciada, al seleccionar esta opción, el sistema solicita se indique un informe o modalidad y abre en un explorador la ruta donde se almacenan los archivos para la modalidad seleccionada y correspondiente al usuario con la sesión activa.

**Ubicar directorio STR:** Permite ver la ruta donde se guardan los archivos str que se han guardado en el proceso de diligenciamiento de los formularios.

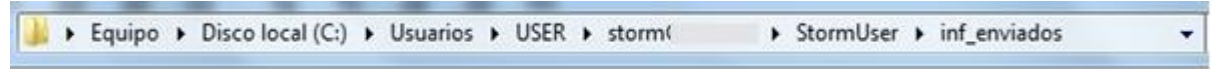

*Imagen 26 Ruta donde se almacenan los archivos str generados por el sistema*

**Ver autorizaciones:** Lista las autorizaciones creadas por la CGR para la rendición de informes y modalidades por parte de la entidad, permitiendo iniciar el diligenciamiento a partir de cada una de ellas. Para que esta funcionalidad se comporte de forma adecuada, es necesario que el equipo donde se desarrolle esta tarea se encuentre conectado a Internet y no existan restricciones de seguridad que impidan la comunicación con el servidor central de la CGR.

| Autorizaciones                     |              |                |                       | $\mathbf{x}$ |  |  |  |
|------------------------------------|--------------|----------------|-----------------------|--------------|--|--|--|
| <b>MODALIDAD</b>                   | PERIODICIDAD | FECHA DE CORTE | FECHA LIMITE DE ENVIO |              |  |  |  |
| IIM-1: CUENTA O INFORME IANUAL     |              | 2010-12-31     | 2011-01-31            | A.           |  |  |  |
| IIM-1: CUENTA O INFORME IANUAL     |              | 2012-12-31     | 2017-03-23            |              |  |  |  |
| IIM-1: CUENTA O INFORME IANUAL     |              | 2013-07-17     | 2017-03-23            |              |  |  |  |
| IIM-1: CUENTA O INFORME IOCASIONAL |              | 2013-07-30     | 2017-03-23            |              |  |  |  |
| IIM-1: CUENTA O INFORME IOCASIONAL |              | 2013-08-08     | 2017-03-23            |              |  |  |  |
| IIM-1: CUENTA O INFORME OCASIONAL  |              | 2013-08-20     | 2017-03-23            |              |  |  |  |
| IIM-1: CUENTA O INFORME IOCASIONAL |              | 2013-08-21     | 2017-03-23            |              |  |  |  |
| IIM-1: CUENTA O INFORME IOCASIONAL |              | 2013-08-22     | 2017-03-23            |              |  |  |  |
| M-1: CUENTA O INFORME OCASIONAL    |              | 2013-08-25     | 2017-03-23            | ▼            |  |  |  |

*Imagen 27 Pantalla de Autorizaciones pendientes por rendir de una entidad*

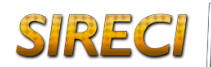

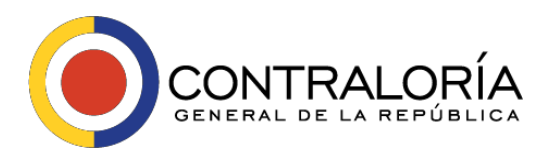

**Configurar proxy**: Permite realizar la configuración para la conexión al Proxy de la Entidad identificando el host, puerto, usuario y contraseña entre otros.

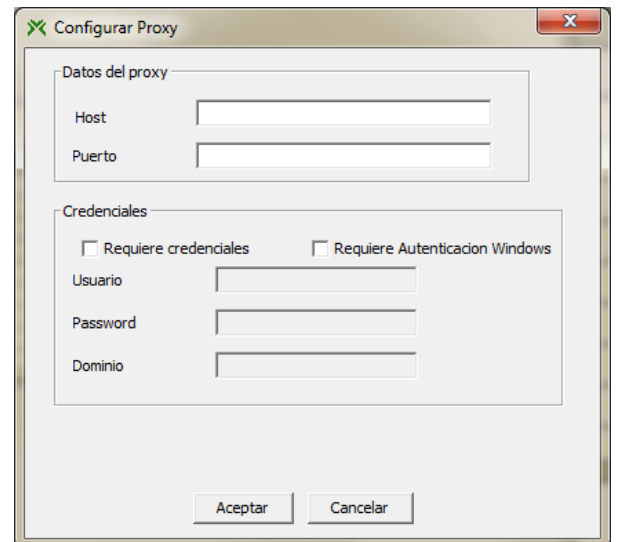

*Imagen 28 Pantalla de configuración del proxy*

#### **Funciones del Menú de Ayuda**

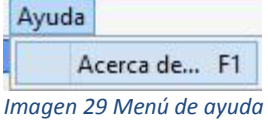

Este menú permite acceder a la ayuda de la aplicación.

**Acerca de:** Muestra información relacionada con el producto como la versión de esta, la fecha de actualización y URL. La tecla 'F1' permite ejecutar esta tarea de modo rápido.

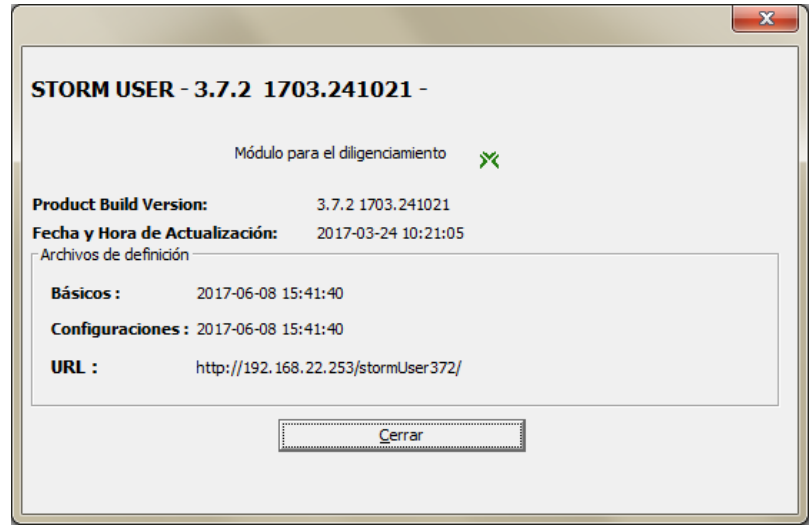

*Imagen 30 Ventana con Información de Básicos y Configuraciones del sistema*

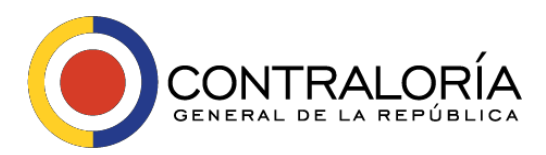

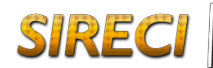

Esta es la misma información que muestra el sistema en la parte superior derecha

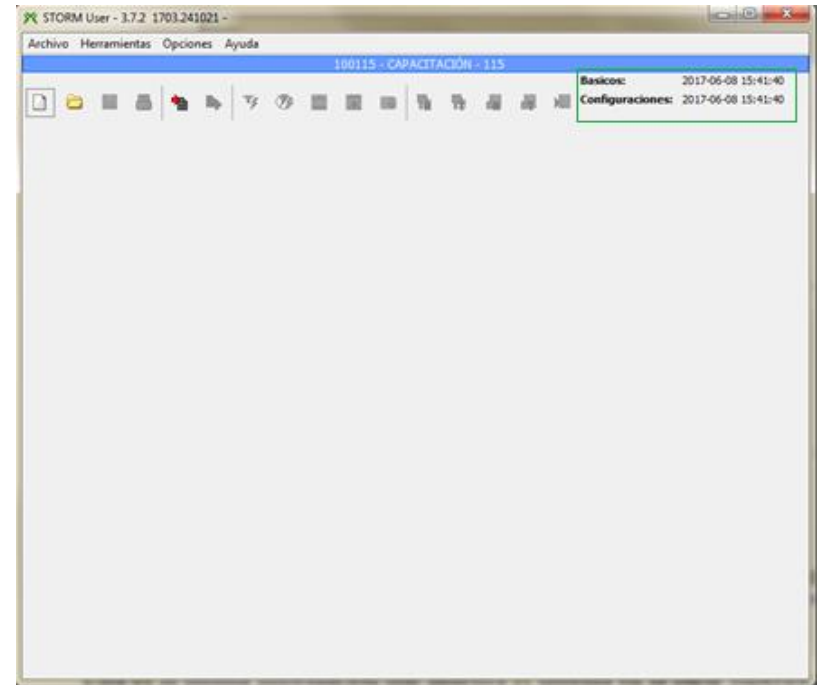

*Imagen 31 Visualización de básicos y Configuraciones en la pantalla principal del sistema*

#### <span id="page-22-0"></span>**6.1.6 Botones de Acceso Rápido**

Los botones se encuentran sobre la barra de herramientas estándar y son atajos a los comandos de menú más utilizados en la aplicación.

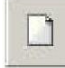

**Nueva Modalidad:** Permite cargar las estructuras en blanco y generar un nuevo informe o modalidad para su diligenciamiento.

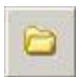

**Abrir Modalidad:** Permite abrir un informe o modalidad existente para continuar su diligenciamiento.

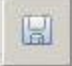

**Guardar Modalidad:** Permite guardar los cambios hechos en el informe o modalidad abierto. Es recomendable utilizar con frecuencia este comando para no perder los cambios que se realicen.

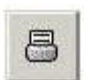

**Imprimir formulario actual:** Permite imprimir un formulario existente.

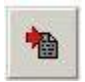

**Importar Hoja de Cálculo:** Permite importar un informe o modalidad que previamente ha sido exportado desde el módulo de diligenciamiento.

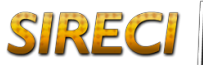

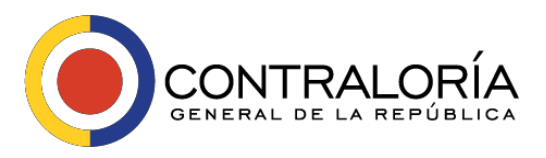

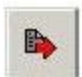

**Exportar Hoja de cálculo:** Permite exportar las estructuras de un informe o modalidad a un archivo en formato XLS, dando la opción a quien así lo prefiere de diligenciar a través de herramientas de hojas de cálculo.

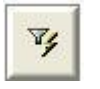

**Filtrar formulario actual:** Permite agregar filtros a formularios que poseen esta característica.

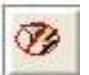

**Quitar Filtro:** Borra los filtros establecidos en el formulario actual.

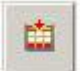

**Insertar fila:** Permite adicionar filas, solamente está activa para formularios variables.

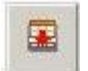

**Borrar fila:** Permite eliminar filas, solamente está activa para formularios variables que tengan filas insertadas.

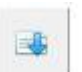

**Cargar desde plano:** Permite realizar el cargue de información desde un archivo plano.

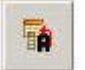

**Asignar al formulario actual:** Permite ejecutar las fórmulas de asignación asociadas al formulario sobre el cual se está ubicado.

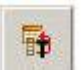

**Asignar a todo:** Similar al anterior comando, pero asigna a todos los formularios pertenecientes a un mismo informe o modalidad.

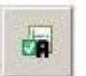

**Validar formulario actual:** Permite ejecutar las fórmulas de validación asociadas al formulario sobre el cual se está ubicado.

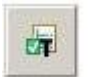

**Validar todo:** Similar al anterior comando, pero valida a todos los formularios pertenecientes a un mismo informe o modalidad.

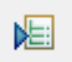

**Generar archivo Str:** Los archivos con extensión STR son el formato de archivos manejado por el sistema. Este almacena el informe o modalidad completamente

## <span id="page-23-0"></span>*6.2 CARGUE DE ARCHIVOS PLANOS PARA FORMULARIOS*

La funcionalidad de carga de formularios a partir de archivos planos por medio del Módulo de Diligenciamiento - StormUser permite a los usuarios cargar más de cincuenta mil (50.000) registros para ser procesados en la aplicación.

Al seleccionar el botón de carga de archivo plano el sistema permite indicar la ruta y el nombre del archivo plano que contiene los datos del formulario a alimentar.

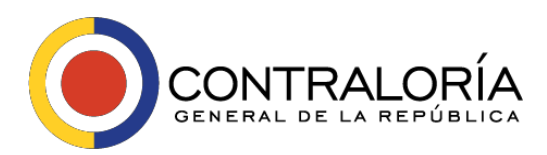

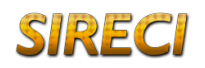

El archivo plano debe llevar la siguiente estructura:

- La extensión del archivo debe ser .txt.
- El archivo no debe llevar línea de encabezado (nombre del formulario ni títulos de columnas, etc.).
- El separador de campos es el pipeline (|)
- Cada salto de línea implica una nueva fila.
- Una línea sin caracteres (ni espacios) implica un cambio de sección o bloque.
- Un valor de celda nulo no debe llevar dato entre los separadores (||)
- Se deben conservar las características de los campos del formulario para que estos se carguen adecuadamente; esto depende de cada formulario.
- Las celdas con tipo de dato parámetro (lista desplegable) deberán llevar el código del parámetro.
- Las celdas con tipo de dato fecha deben tener estructura AAAA/MM/DD (con 4 dígitos para año, 2 para mes y 2 para año y con separador de barra oblicua).
- Las celdas con tipo de dato booleano (checkbox) que van marcadas deben llevar el texto VERDADERO; las que no van marcadas deben llevar el texto FALSO.

Al realizar el cargue del mismo, se muestra la información contenida en él, de la siguiente manera:<br>Modalidad Tipo Dato

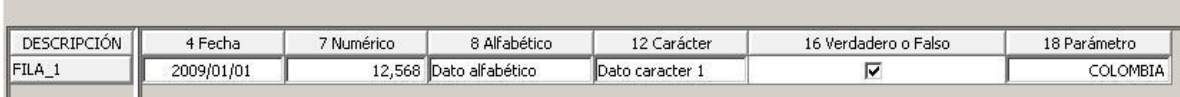

*Imagen 32 Estructura de ejemplo de un formulario para ser cargado por archivo plano*

El archivo plano debe llevar la siguiente estructura:

#### **Código de cuenta | columna1 | columna2 | columna3 ... |columna n**

Dependiendo el formulario a subir en el archivo plano se definen las columnas 1,2,3… n. Es decir, se tiene en cuenta la estructura del formulario para definir el archivo plano.

Si en el archivo plano se asigna a una celda un tipo de dato que no corresponde al que tiene configurado en el Módulo de Diligenciamiento - StormUser, el sistema dejará el campo en blanco.

Si se asigna en el archivo plano una fecha que no tiene el formato de fecha correcto definido en la celda, el StormUser resaltará la celda en color rojo.

Después del cargue de la información mediante archivo plano se debe continuar con el proceso de validación del formulario para identificar los posibles errores de datos.

**SIRE** 

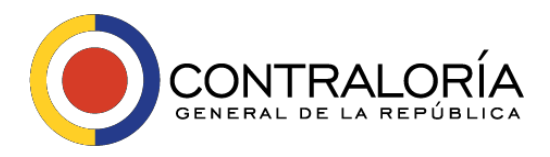

En el caso de las celdas con tipo de dato parámetro (lista desplegable), el archivo plano debe llevar el código del parámetro definido en la lista respectiva.

Si el formulario contiene información previa, está será eliminada en el proceso de carga del archivo plano, dejando únicamente la información cargada por este método.

### **Excepciones**

Si en el archivo plano se asigna a una celda un tipo de dato que no corresponde al que tiene configurado en el StormUser, al cargar el archivo plano la herramienta deja esta celda en blanco; por ejemplo, cuando se adiciona en un campo numérico datos alfabéticos, así como se muestra en la siguiente imagen.

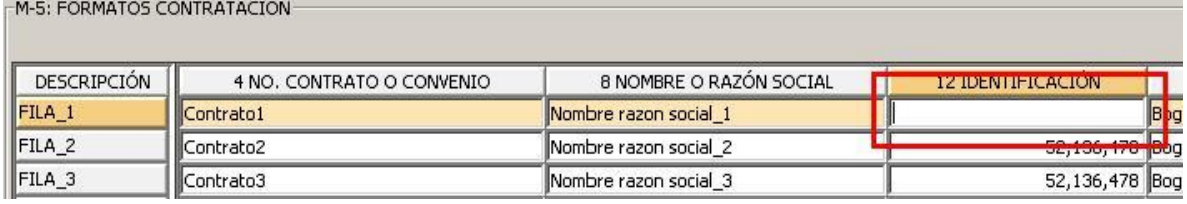

*Imagen 33 Cargue de Información por archivo plano cuando el valor diligenciado no corresponde*

#### **Tipo de Dato No Correspondiente**

Otro caso sucede cuando asignamos en el archivo plano una fecha que no existe en las celdas de tipo de dato fecha, el StormUser validará la celda señalando esta con color rojo, como se muestra en la siguiente imagen.

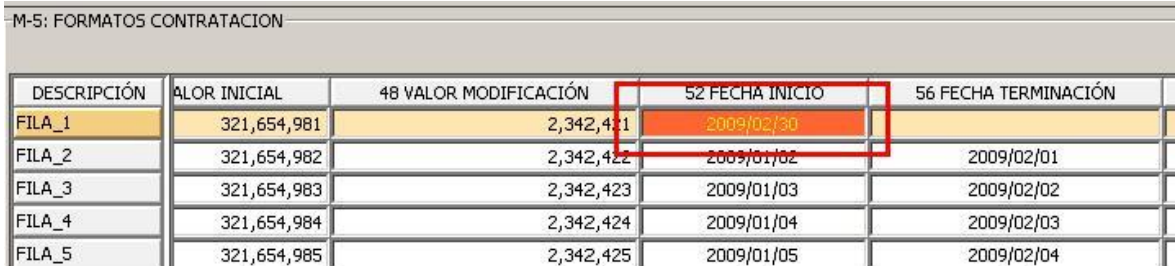

<span id="page-25-0"></span>*Imagen 34 Cargue de un campo fecha con formato incorrecto*

## **6.3 DILIGENCIAMIENTO DE INFORMACIÓN**

Para iniciar el diligenciamiento de una modalidad o informe, se debe remitir al menú opciones Ver Autorizaciones, con lo cual el módulo StormUser establece comunicación con el servidor central de la CGR y generará un listado de las autorizaciones vigentes, haciendo doble clic sobre cada una de ellas, el sistema desplegará los formularios del informe o modalidad para la fecha de corte y periodicidad seleccionados.

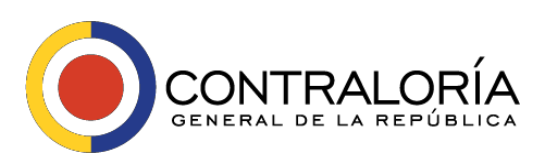

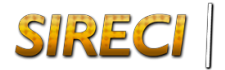

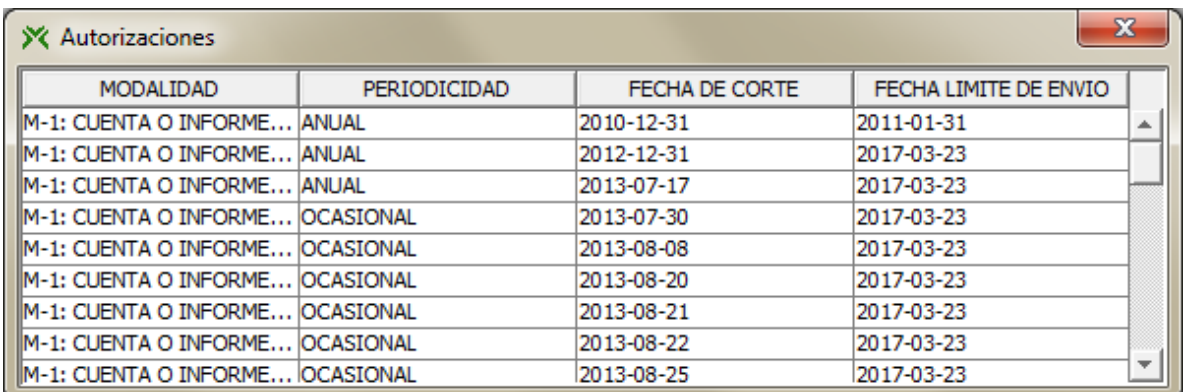

*Imagen 35 Ventana con las autorizaciones (modalidades y/o informes) pendientes por rendir*

En caso de no poder establecer conexión, desplegara el siguiente mensaje informativo

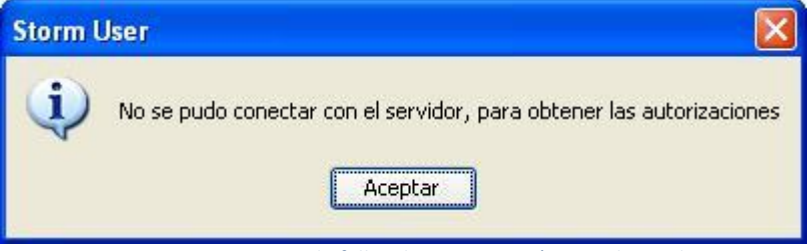

*Imagen 36 Mensaje de fallas de comunicación con el servidor*

Si la modalidad seleccionada ha sido diligenciada anteriormente, el sistema notificará esta situación, así:

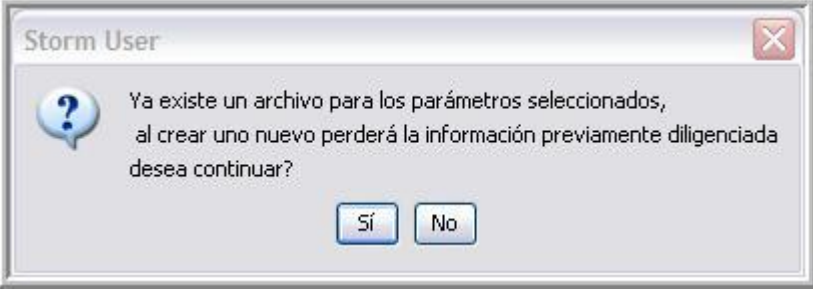

*Imagen 37 Mensaje que indica que la Modalidad ha sido diligenciada previamente*

Si desea crear un archivo nuevo, sin importar si existe uno previo, se debe responder 'Si', si lo que se quiere es abrir uno previamente creado, se debe responder 'No' e ingresar por la opción 'Abrir informe'.

**Nota:** Al crear un nuevo archivo con datos de otro previamente diligenciado, se pierde la información del archivo inicial*.*

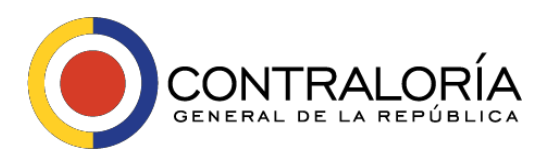

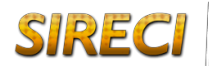

# *6.4 ÁREA DE TRABAJO DEL SISTEMA*

<span id="page-27-0"></span>En esta área es donde se ingresan los datos propios de cada uno de los formularios electrónicos que componen el informe o modalidad seleccionado. Esta área está dividida en cuatro (4) secciones:

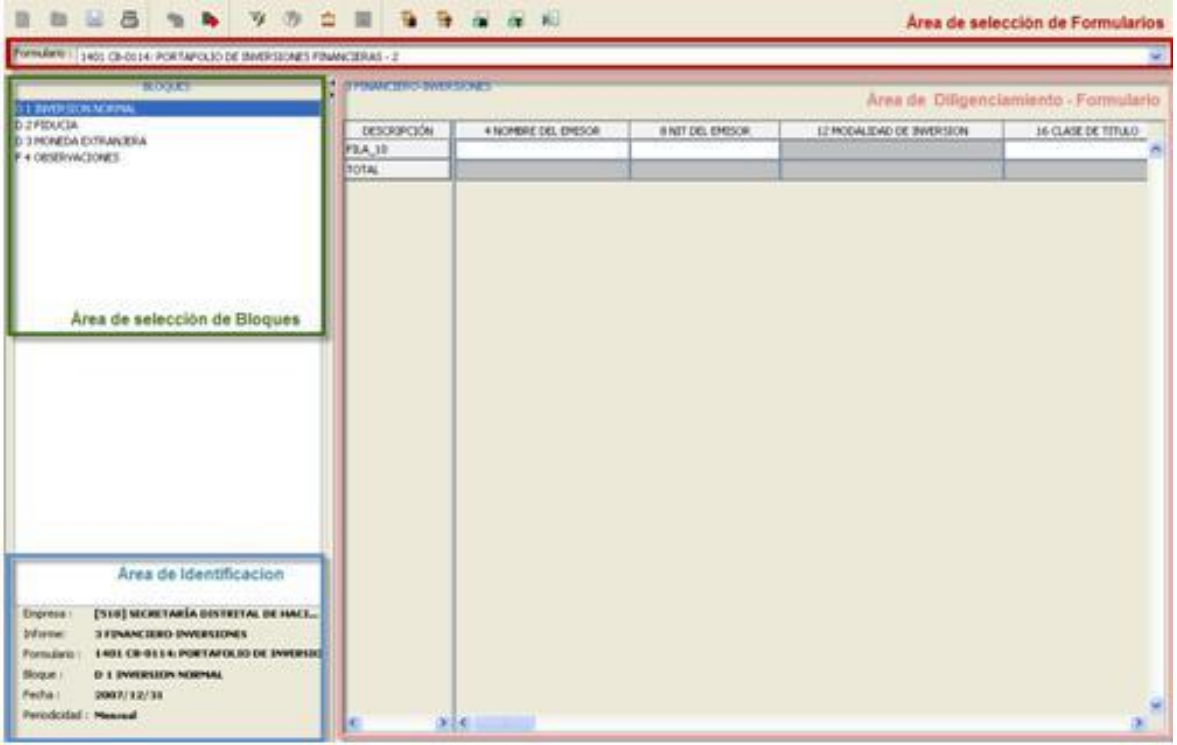

*Imagen 38 Áreas de trabajo del sistema*

#### **a. Sección de formulario electrónico**

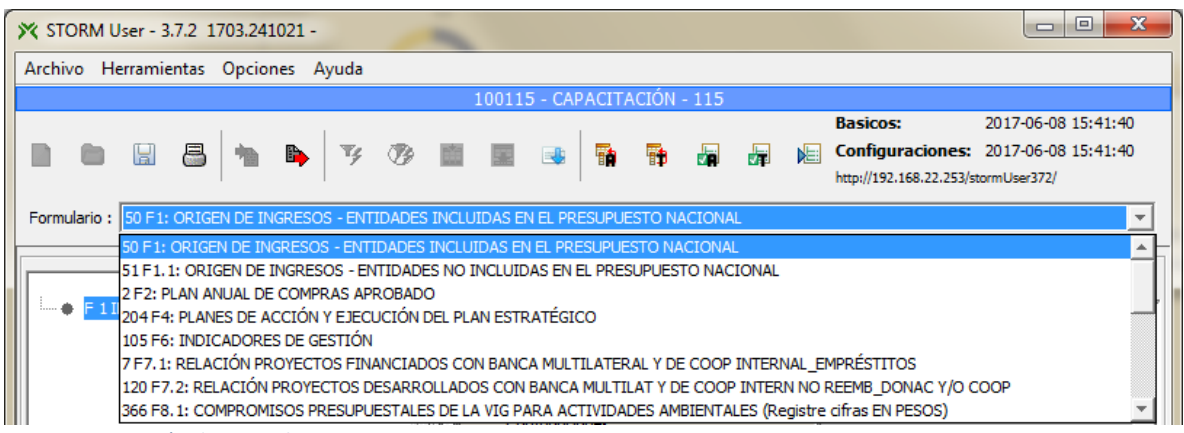

*Imagen 39 Sección de Formularios*

En la parte superior; encabezado por la palabra `Formulario´ se encuentra un recuadro donde se puede seleccionar el formulario electrónico a diligenciar. Haciendo clic dentro de

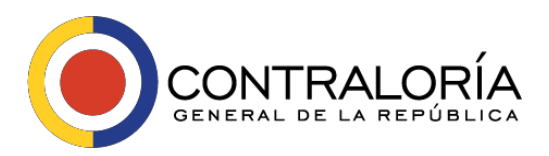

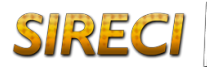

este recuadro, se despliega una lista de formularios electrónicos que componen el informe o modalidad seleccionado.

#### **b. Sección bloques**

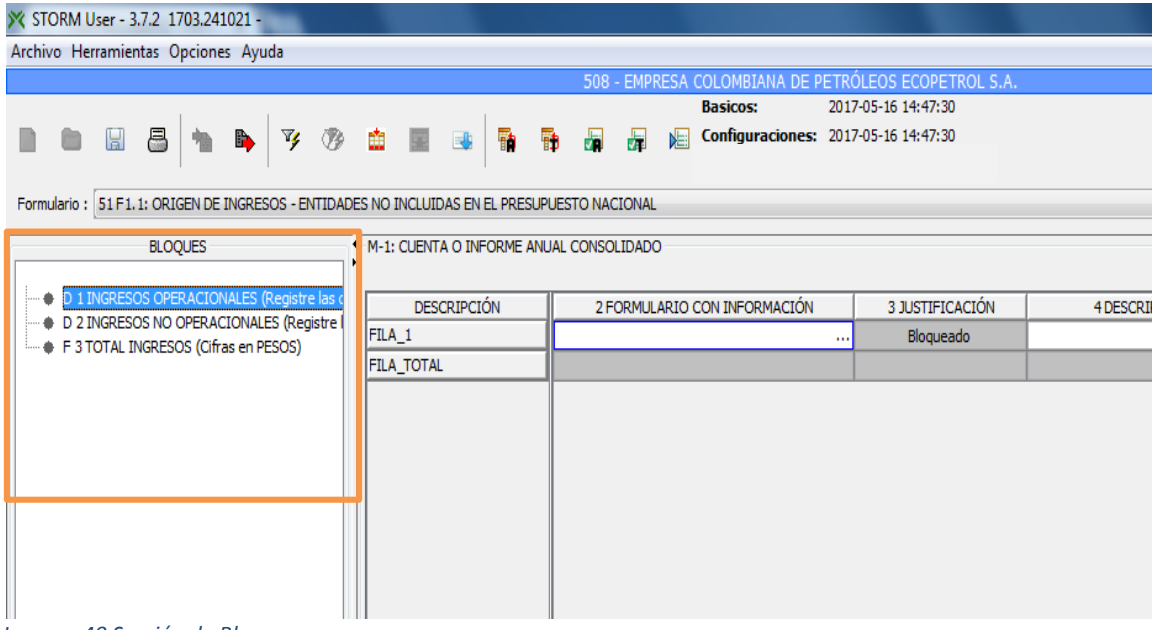

*Imagen 40 Sección de Bloques*

Al lado izquierdo en el área de trabajo, aparece el nombre de las secciones o bloques que componen el formulario, cada bloque es una agrupación de información.

Estos bloques pueden ser o no iguales entre ellos y pueden ser independientes o interdependientes de acuerdo con la forma en que fueron diseñados, pero como característica común, todos los bloques pertenecientes a un formulario tienen el mismo número de columnas (aunque no necesariamente todas estén habilitadas).

Para seleccionar uno de ellos se debe hacer clic sobre este, de esta forma se habilita el área de diligenciamiento a la derecha, sobre la cual se digitan o copian celda por celda los datos a reportar.

Entre el área de selección de bloques y el área de diligenciamiento, se encuentra la barra de división, haciendo clic sobre ella y arrastrándola horizontalmente se puede definir un tamaño diferente al entregado por defecto en la aplicación.

En la parte superior de la barra de división se encuentran dos (2) flechas una hacia la izquierda y una hacia la derecha.

Haciendo clic sobre la flecha hacia la izquierda, se oculta el área de bloques, dejando a la vista solamente el área de diligenciamiento y pulsando sobre la flecha de la derecha se

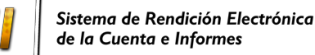

SIRE

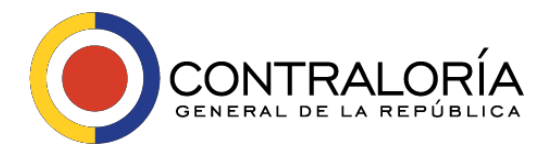

vuelve a la posición inicial. De manera contraría, al hacer clic sobre la flecha hacia la derecha, se oculta el área de diligenciamiento, dejando a la vista solamente el área de bloques y se vuelve al estado anterior pulsando sobre la flecha de la izquierda.

#### **c. Área de Información**

Bajo la sección de bloques se encuentra la sección de identificación que permite saber sin necesidad de cambiarse de pantalla o cerrar la aplicación datos como: Empresa, informe o modalidad, formulario, bloque, fecha de corte y periodicidad, y los cuales cambiarán dinámicamente con el cambio de alguno de estos parámetros.

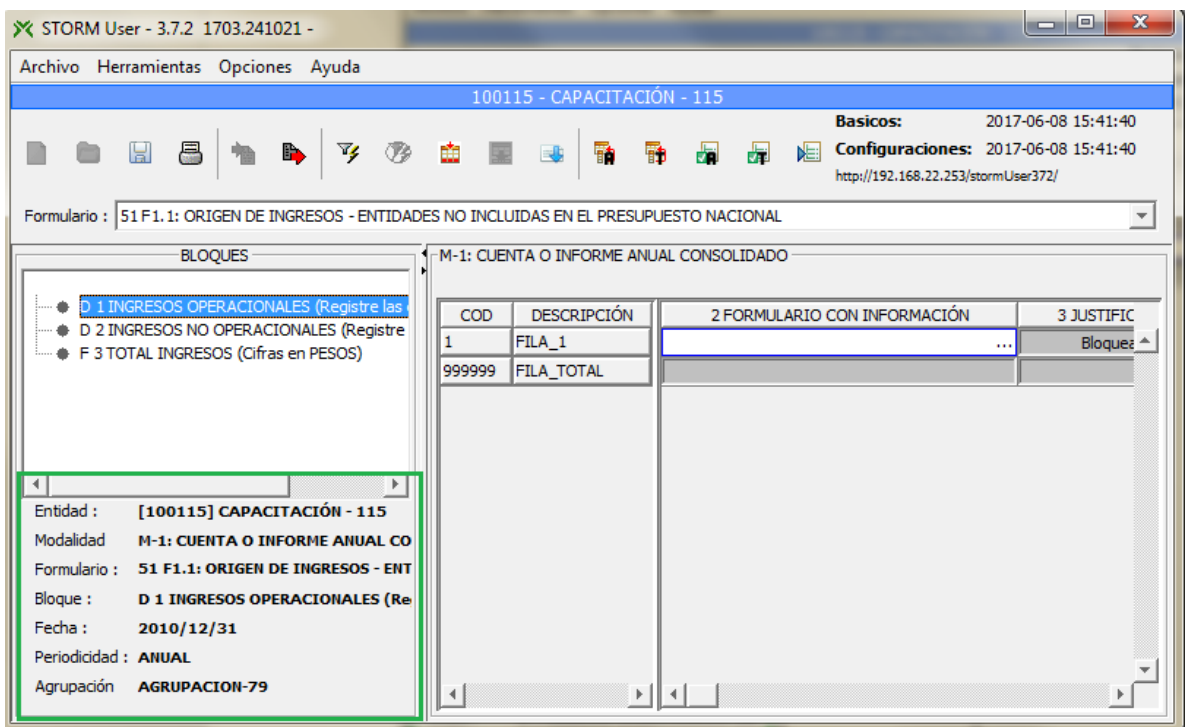

*Imagen 41 Área de Información*

#### **d. Área de diligenciamiento**

Es el área donde aparece la matriz con las estructuras propias del formulario y bloque seleccionado. Dependiendo del número de columnas, es posible que aparezca en la parte inferior de esa área de trabajo, una barra de desplazamiento horizontal que permitirá, según la posición, ver las columnas adicionales y diligenciarlas.

La forma correcta de utilizar esta barra de desplazamiento es pulsando sobre cualquiera de las flechas que se encuentran a los extremos de esta, teniendo en cuenta que cada una apunta a la dirección indicada. También, se podrá desplazar mediante un clic sostenido sobre ella y moviendo el Ratón en el sentido deseado.

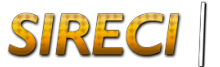

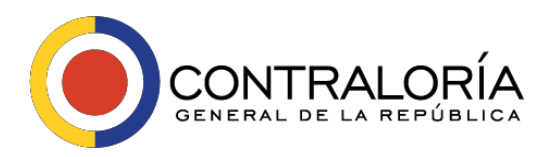

En ocasiones el nombre de una columna es muy largo y ocupa una gran parte del área de diligenciamiento, al ancho de cada columna se puede reducir o ampliar ubicándose sobre la línea que delimita la descripción de la columna y arrastrando el Ratón mientras se pulsa el botón izquierdo del Ratón.

| Archivo Herramientas Opciones Ayuda<br>100115 - CAPACITACIÓN - 115<br><b>Basicos:</b><br>2017-06-08 15:41:40<br>8<br>屬<br>是<br>Configuraciones: 2017-06-08 15:41:40<br>B.<br>$\mathbb{T} \mathbb{Z}$<br>ŦD<br>勫<br>唱<br>$\blacksquare$<br>http://192.168.22.253/stormUser372/<br>Formulario : 50 F1: ORIGEN DE INGRESOS - ENTIDADES INCLUIDAS EN EL PRESUPUESTO NACIONAL<br>$\overline{\mathbf{v}}$<br><b>BLOOUES</b><br>1-M-1: CUENTA O INFORME ANUAL CONSOLIDADO<br>F 1 INGRESOS (Registre las cifras en PESC<br>۰<br><b>DESCRIPCIÓN</b><br>2 DESCRIPCIÓN<br>4 JUSTIFICACIÓN<br>COD<br>3 FORMULARIO CON INFORMACIÓN<br>Blogueado<br>10<br><b>INGRESOS</b><br>$\mathbf{a}$<br>20<br>Bloqueado<br>.TRIBUTARIOS<br>Bloqueado<br>30<br>Impuestos<br>Bloqueado<br>40<br>Contribuciones<br>50<br>Bloqueado<br><b>NO TRIBUTARIOS</b><br>Blogueado<br>60<br>Ventas de bienes<br>Bloqueado<br>70<br>Aportes<br>80<br>Bloqueado<br>Aportes de<br>90<br>Blogueado<br>Aportes de Otras<br>Bloqueado<br>100<br>Fondos<br>Bloqueado<br>110<br>Otros Ingresos<br>Blogueado<br>120<br>.<br>130<br>Blogueado<br>.<br>Bloqueado<br>140<br><b>Tasas</b><br>Bloqueado<br>150<br> Tarifas<br>Bloqueado<br>160<br>Blogueado<br>170<br>.<br>Bloqueado<br>180<br>.<br>190<br>Bloqueado<br>Otros<br>200<br>Blogueado<br><b>RECURSOS DE CAPITAL</b><br>Entidad:<br>[100115] CAPACITACIÓN - 115<br>210<br>Bloqueado<br>Crédito Interno<br>Modalidad<br>M-1: CUENTA O INFORME ANUAL CO<br>220<br>Bloqueado<br>Crédito Externo<br>Formulario:<br>50 F1: ORIGEN DE INGRESOS - ENTIL<br>230<br>Blogueado<br>Rendimientos<br>Bloque:<br>F 1 INGRESOS (Registre las cifras en<br>240<br>Bloqueado<br>Diferencial<br>250<br>Bloqueado<br>Fecha:<br>2010/12/31<br>Recursos del<br>260<br>Blogueado<br>Donaciones v/o<br>Periodicidad: ANUAL<br><b>Blogueado</b><br><b>CONTRECTONES</b><br>270<br>Agrupación<br><b>AGRUPACION-79</b><br><b>b</b> | X STORM User - 3.7.2 1703.241021 - |                        |  |  |  |  |                       |  |  |  |  |  |  |
|----------------------------------------------------------------------------------------------------|------------------------------------|------------------------|--|--|--|--|-----------------------|--|--|--|--|--|--|
|                                                                                                    |                                    |                        |  |  |  |  |                       |  |  |  |  |  |  |
|                                                                                                    |                                    |                        |  |  |  |  |                       |  |  |  |  |  |  |
|                                                                                                    |                                    |                        |  |  |  |  |                       |  |  |  |  |  |  |
|                                                                                                    |                                    |                        |  |  |  |  |                       |  |  |  |  |  |  |
|                                                                                                    |                                    |                        |  |  |  |  |                       |  |  |  |  |  |  |
|                                                                                                    |                                    |                        |  |  |  |  |                       |  |  |  |  |  |  |
|                                                                                                    |                                    |                        |  |  |  |  |                       |  |  |  |  |  |  |
|                                                                                                    |                                    |                        |  |  |  |  |                       |  |  |  |  |  |  |
|                                                                                                    |                                    |                        |  |  |  |  |                       |  |  |  |  |  |  |
|                                                                                                    |                                    |                        |  |  |  |  |                       |  |  |  |  |  |  |
|                                                                                                    |                                    |                        |  |  |  |  |                       |  |  |  |  |  |  |
|                                                                                                    |                                    |                        |  |  |  |  |                       |  |  |  |  |  |  |
|                                                                                                    |                                    |                        |  |  |  |  |                       |  |  |  |  |  |  |
|                                                                                                    |                                    |                        |  |  |  |  |                       |  |  |  |  |  |  |
|                                                                                                    |                                    |                        |  |  |  |  |                       |  |  |  |  |  |  |
|                                                                                                    |                                    |                        |  |  |  |  |                       |  |  |  |  |  |  |
|                                                                                                    |                                    |                        |  |  |  |  |                       |  |  |  |  |  |  |
|                                                                                                    |                                    |                        |  |  |  |  |                       |  |  |  |  |  |  |
|                                                                                                    |                                    |                        |  |  |  |  |                       |  |  |  |  |  |  |
|                                                                                                    |                                    |                        |  |  |  |  |                       |  |  |  |  |  |  |
|                                                                                                    |                                    |                        |  |  |  |  |                       |  |  |  |  |  |  |
|                                                                                                    |                                    |                        |  |  |  |  |                       |  |  |  |  |  |  |
|                                                                                                    |                                    |                        |  |  |  |  |                       |  |  |  |  |  |  |
|                                                                                                    |                                    |                        |  |  |  |  |                       |  |  |  |  |  |  |
|                                                                                                    |                                    |                        |  |  |  |  |                       |  |  |  |  |  |  |
|                                                                                                    |                                    |                        |  |  |  |  |                       |  |  |  |  |  |  |
|                                                                                                    |                                    |                        |  |  |  |  |                       |  |  |  |  |  |  |
|                                                                                                    |                                    |                        |  |  |  |  |                       |  |  |  |  |  |  |
|                                                                                                    |                                    |                        |  |  |  |  |                       |  |  |  |  |  |  |
|                                                                                                    |                                    |                        |  |  |  |  |                       |  |  |  |  |  |  |
|                                                                                                    |                                    |                        |  |  |  |  |                       |  |  |  |  |  |  |
|                                                                                                    |                                    |                        |  |  |  |  |                       |  |  |  |  |  |  |
|                                                                                                    |                                    |                        |  |  |  |  |                       |  |  |  |  |  |  |
|                                                                                                    |                                    |                        |  |  |  |  |                       |  |  |  |  |  |  |
|                                                                                                    |                                    |                        |  |  |  |  |                       |  |  |  |  |  |  |
|                                                                                                    |                                    |                        |  |  |  |  |                       |  |  |  |  |  |  |
|                                                                                                    |                                    | $\left  \cdot \right $ |  |  |  |  | $\blacktriangleright$ |  |  |  |  |  |  |

*Imagen 42 Área de diligenciamiento de Información*

Esto mismo puede hacerse con la columna de descripción de filas modificando su ancho permitiendo leer todo el contenido de la descripción para las filas y reduciendo el tamaño para dedicar al área de trabajo un mayor espacio.

#### **e. Tipos de Celdas**

Las celdas están definidas para ingresar en ellas información. Para facilitar el diligenciamiento y prevenir el ingreso de datos no adecuados, las celdas reciben información específica y permiten que el usuario conozca qué tipo de información recibirán.

Las celdas por naturaleza tienen un color que permite a simple vista identificar si se debe o no ingresar datos en ellas.

Una celda de color blanco implica que sobre ella se puede diligenciar información.

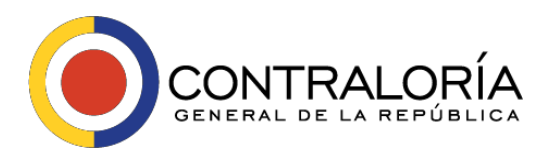

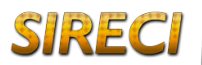

Una celda de color gris sin texto sobre ella, implica que allí no va ningún dato

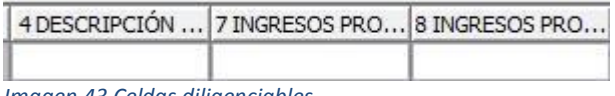

*Imagen 43 Celdas diligenciables*

Una celda de color gris sobre la cual aparece el texto 'Bloqueado', implica que está bloqueada y en ese momento sobre ella no se puede diligenciar ningún tipo de información. Esta celda puede desbloquearse dependiendo de la información que se ingrese en otras celdas.

| 4 JUSTIFICACIÓN |  |
|-----------------|--|
| Bloqueado       |  |
| Bloqueado       |  |
| Bloqueado       |  |
|                 |  |

*Imagen 44 Celdas Bloqueadas*

Una celda de color verde no es editable por parte del usuario, es una celda destino de un valor, que será ingresado en ella por la aplicación al ejecutar el proceso de asignación.

Al desplazarse por las celdas con las flechas, el foco hará un salto hasta que encuentre una celda a la cual pueda diligenciar información, este salto no es posible realizarlo con la tecla TAB.

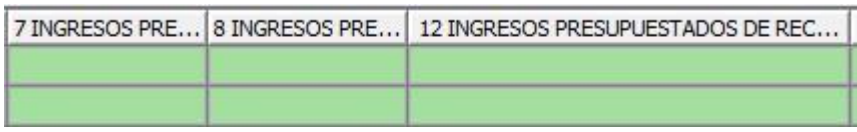

*Imagen 45 Celdas no editables*

Al diligenciar o señalar una de las celdas dentro de la matriz, todas las celdas de la misma fila se resaltarán en color naranja para indicar al usuario en donde se encuentra digitando la información.

| $\sqcap$ M-1: Cuenta o informe anual consolidado $\lceil$ |     |                    |                                                                                                    |                 |                     |  |  |  |  |  |
|-----------------------------------------------------------|-----|--------------------|----------------------------------------------------------------------------------------------------|-----------------|---------------------|--|--|--|--|--|
|                                                           | COD | <b>DESCRIPCIÓN</b> | 2 FORMULARIO CON INFORMACIÓN                                                                                                    | 3 JUSTIFICACIÓN | 4 DESCRIPCIÓN DEL O |  |  |  |  |  |
|                                                           |     | FILA 1             |                                                                                                    | Blogueado       |                     |  |  |  |  |  |
| 999999                                                    |     | FILA TOTAL         | Dinicamente seleccione NO, cuando NO disponga de información. En este caso complete el formulario así: - Numérico ó caracter con CERO (C |                 |                     |  |  |  |  |  |

*Imagen 46 Fila seleccionada para su diligenciamiento*

#### **f. Tipos de datos**

Ubicando el puntero del Ratón sobre una celda, se despliega el tipo de información que debe contener.

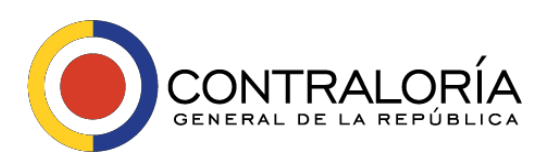

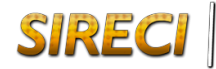

#### Por ejemplo:

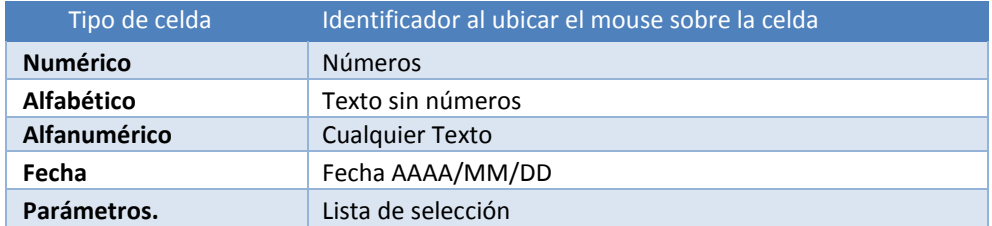

Si esta activa la opción: *Ver ayuda en celdas*, haciendo clic sobre la celda, se muestra una ayuda avanzada que permite ver más información sobre los datos que debe contener la celda.

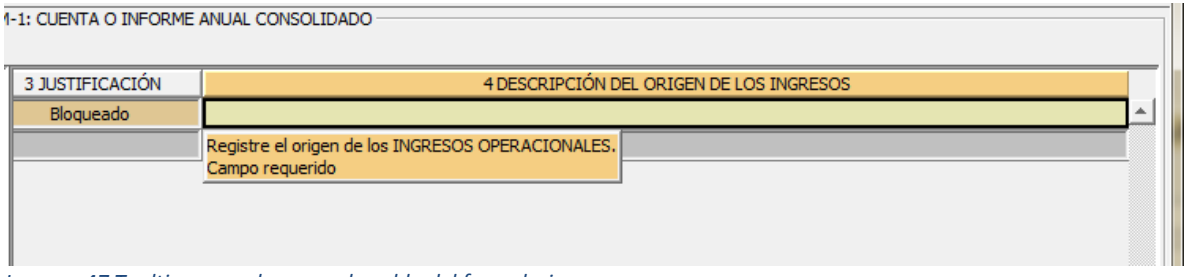

<span id="page-32-0"></span>*Imagen 47 Tooltips o ayudas en cada celda del formulario*

## *6.5 GENERACIÓN DE ARCHIVOS POR ENVIAR*

El último paso al finalizar el diligenciamiento y tener como completamente válido un informe o modalidad, es generar el archivo para enviar con extensión STR.

Para esto, hay que hacer clic sobre el botón *Generar Str*, El módulo inicia el proceso de validación y si lo encuentra correcto, genera el archivo, con la misma estructura mencionada anteriormente en su nombre y con la extensión STR.

 *No se puede generar archivos que no son completamente válidos, si un archivo no es válido en su totalidad, el módulo de diligenciamiento presentará un mensaje indicando que hay errores, y desplegará la ventana de errores de validación para que sean corregidos y posteriormente se reintente la generación. Tampoco es posible generar un archivo sin datos.*

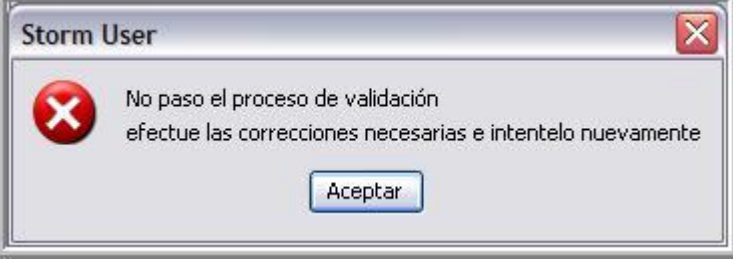

*Imagen 48 Mensaje de no generación por errores de validación*

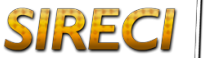

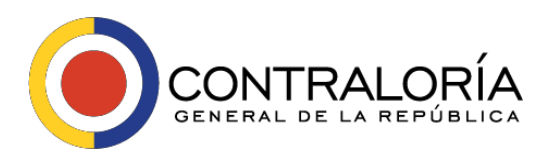

Cuando el archivo es válido completamente, al pulsar el botón *Generar Str*se despliega una ventana indicando datos propios del archivo que se generará, indicando los formularios que contienen información y relacionando de los formularios disponibles en la modalidad los que no llevan datos.

En la ventana que se despliega, se solicita confirmación para generar el archivo a partir de esos datos. Si se confirma. Se generará el archivo.

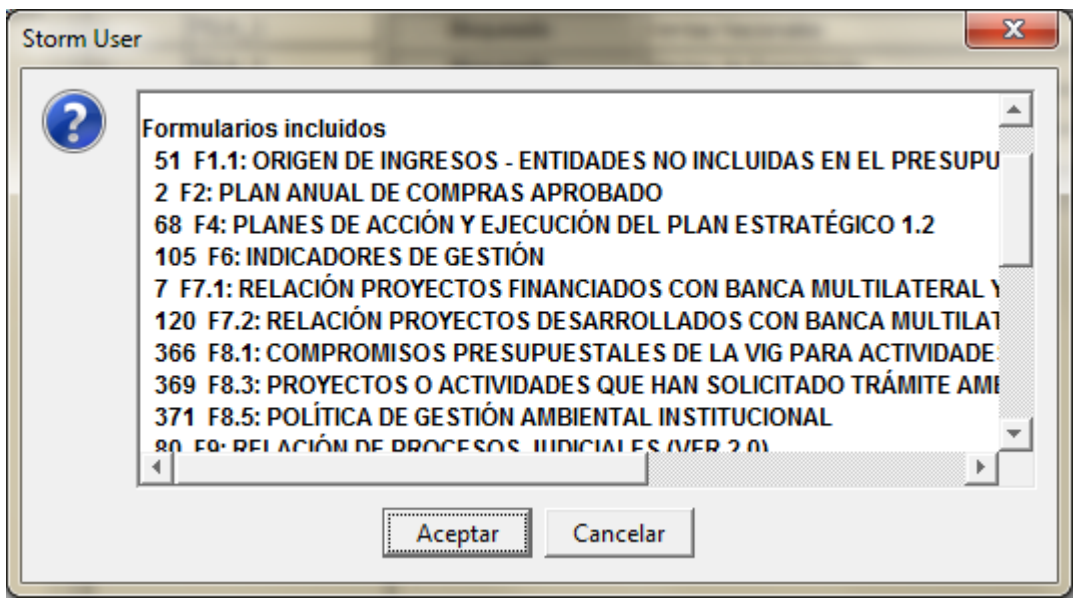

*Imagen 49 Solicitud de confirmación para generación de archivo STR*

A partir de la confirmación, se crea el archivo con extensión .STR y se despliega una ventana indicando donde se almacenó**.**

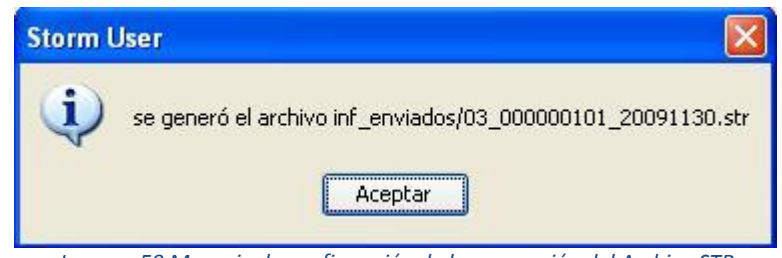

*Imagen 50 Mensaje de confirmación de la generación del Archivo STR*

# *6.6 ADMINISTRACIÓN DE ARCHIVOS*

<span id="page-33-0"></span>El Módulo de diligenciamiento maneja tres (3) clases de archivos; actuales, hojas de cálculo y enviados.

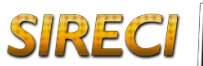

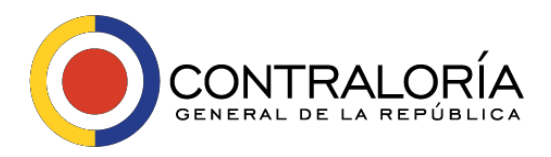

Los archivos actuales tienen extensión XML y corresponden a los archivos que están siendo trabajados y se almacenan para continuar posteriormente su diligenciamiento en la aplicación, se almacenan en disco duro en la siguiente ruta:

#### *C:\Documents and Settings\<Nombre del usuario>\ StormCGR\StormUser\inf\_actuales*

Los archivos de hojas de cálculo tienen extensión XLS, son los archivos que se exportan para diligenciar sobre hojas de cálculo con el fin de importarlos posteriormente, se almacenan en disco duro en la siguiente ruta:

#### *C:\Documents and Settings\<Nombre del usuario>\ stormCGR\StormUser\inf\_excel*

Y los archivos enviados son los archivos que se crean al pulsar el botón: Generar STR. Estos son los archivos que se envían a la CGR, tienen extensión STR, se almacenan en disco duro en la siguiente ruta:

#### <span id="page-34-0"></span>*C:\Documents and Settings\<Nombre del usuario>\ stormCGR\StormUser\inf\_enviados*

## *6.7 PROCESOS ESPECIALES*

Debido a la importancia de los procesos de asignación y validación durante el diligenciamiento y para la recepción adecuada de la información, hacemos especial énfasis en estos dos procesos:

#### **a. Proceso de Asignación**

El proceso de asignación consiste en la ubicación de un valor específico en una celda, producto de alguna operación aritmética y/o lógica, por parte de StormUser.

Al presionar el botón: Asignar al formulario actual o Asignar a todo, el sistema busca dentro del informe o modalidad los valores de ciertas celdas específicas, desarrolla las operaciones que le fueron indicadas con estos valores y el resultado lo despliega en la celda que le fue indicada.

Para la asignación de resultados correctos, deben haber sido diligenciadas todas las celdas en las que se basa la asignación para reflejar el resultado.

Cuando se pulsa el botón: *Asignar al formulario actual*, se ejecutan las fórmulas de asignación que están relacionadas con los valores del formulario sobre el cual se está trabajando. De tal forma que se reflejarán en las celdas de color verde de este formulario, los valores que resultan de las operaciones aritméticas y/o lógicas utilizadas en las fórmulas de asignación.

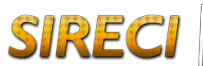

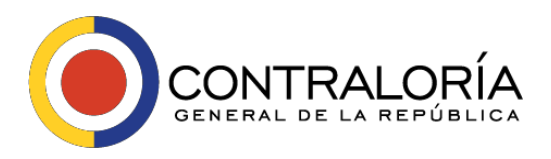

Cuando se pulsa el botón: *Asignar todo*, se ejecutan las fórmulas de asignación para todo el informe o modalidad. De tal forma que se reflejarán en las celdas de color verde de todos los formularios, los valores que resultan de las operaciones aritméticas utilizadas en las fórmulas de asignación.

Se sugiere utilizar el botón: *Asignar al formulario actual*, durante el diligenciamiento de cada formulario y al finalizar el diligenciamiento completo utilizar el botón: *Asignar todo*.

#### **b. Proceso de Validación**

El proceso de validación es igualmente importante y útil que el de asignación, pero está orientado en otro sentido.

La información que se reporta ante la CGR debe permanecer entre ciertos rangos, si la información sale de esos rangos por exceso o por defecto implica que esta misma no es válida y que debe ser rechazada.

La validación de la información reportada se ejecuta tanto en el módulo de Diligenciamiento como en el servidor central de la CGR al recibirla.

El proceso de validación consiste entonces en la comparación de un valor digitado, no importa si es numérico, alfanumérico o fecha, contra los rangos definidos por la entidad supervisora en cada caso.

Al presionar el botón: *Validar formulario actual*, el sistema ejecuta las validaciones asociadas con todos los bloques y celdas que componen el formulario sobre el cual se está trabajando, buscado dentro del informe o modalidad los valores de las celdas que serán validados, desarrolla las comparaciones y operaciones que fueron indicadas y despliega el resultado.

Si hay validaciones entre formularios y presentan errores de validación, estos se desplegarán en los dos (2) formularios.

Al presionar el botón: *Validar todo*, el sistema ejecuta todas las validaciones sin diferenciar formularios, buscado dentro del informe o modalidad los valores de las celdas que serán validados, desarrolla las comparaciones y operaciones que le fueron indicadas y despliega el resultado.

El resultado de *Validar Todo* es más amplio que el de Validar formulario actual, por lo cual se sugiere utilizar el botón *Validar formulario actual*, durante el diligenciamiento de cada formulario, y al finalizar el diligenciamiento completo utilizar el botón: Validar todo.

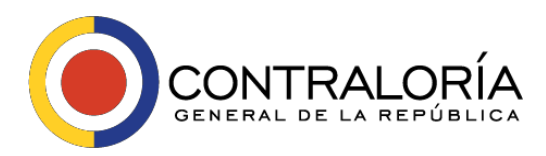

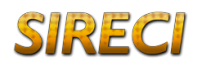

#### **c. Corregir errores de Validación**

Cuando ejecuta el proceso de validación y encuentran errores que implican corregir información diligenciada, estos errores se despliegan en una ventana y pueden ser revisados sobre ella o copiados y pegados en cualquier otra aplicación para su impresión y revisión.

La estructura de los errores indica información que permite al usuario que diligencia resolver las causas de los mismos, y adicionalmente contiene otra información que posiblemente se solicite por el soporte técnico de la CGR para el análisis de la situación

El mensaje entonces está compuesto por: *Tipo de error, Formulario en que ocurre, Bloque del formulario, Descripción del error, Mensaje adicional, Datos para soporte.*

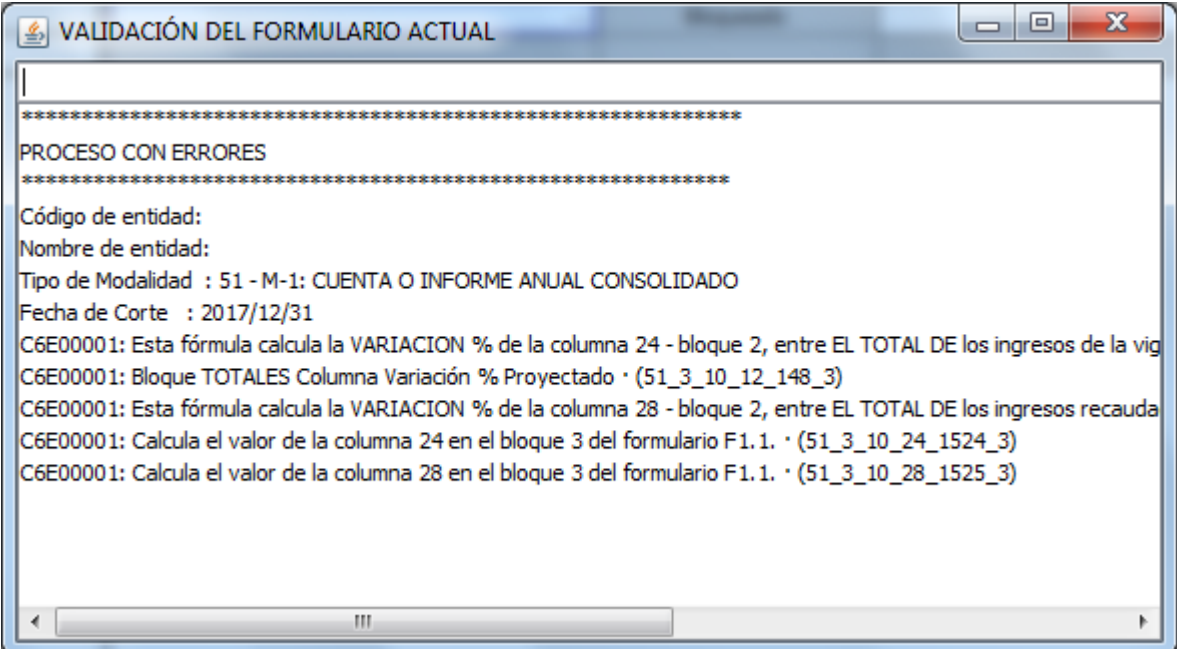

*Imagen 51 Ventana de Errores encontrados en el proceso de validación*

Hay ocasiones en que despliega una lista muy grande de errores de validación, principalmente cuando valida desde el comienzo del diligenciamiento sin ingresar suficiente información.

En la parte superior de la ventana de validación se encuentra un campo de texto que permite digitar sobre él para filtrar los errores.

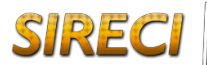

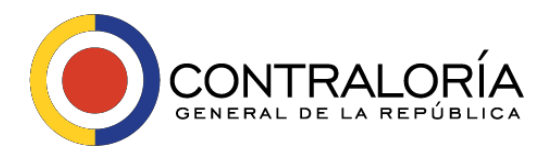

Dependiendo la información que se digite en ese campo, los errores que se despliegan se irán reduciendo y se desplegarán solamente los errores que dentro de su cuerpo tengan el texto que se ha diligenciado.

Adicionalmente, haciendo doble clic sobre la línea que despliega el mensaje de error se despliega una ventana con detalles sobre el error y que permite ubicar directamente la celda que contiene el error resaltándola con color rojo.

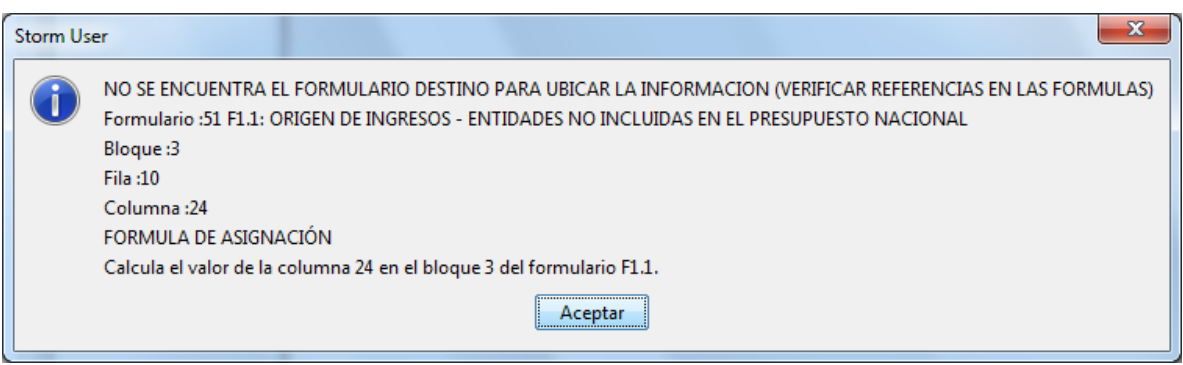

*Imagen 52 Ventana con información detallada del error*

Como el área de la ventana donde se despliega la lista de errores es limitada, se sugiere copiar el texto de los errores y pegarlo en una herramienta de edición de texto u hoja de cálculo.

Se pueden seleccionar todos los errores haciendo clic sobre la primera fila y manteniendo pulsada la tecla "Shift" y haciendo clic sobre la última fila. Eso equivale a pulsar simultáneamente las teclas "Ctrl" y "A" para seleccionar todo.

Luego se pulsan las teclas "Ctrl" "C" para copiar y ubicado sobre la aplicación sobre la cual se va a pegar se pulsa "Ctrl" "V" para pegar.

## **6.8** *DILIGENCIAMIENTO DE INFORMES EN HOJA DE CALCULO*

Como una opción adicional, teniendo en cuenta la amplia divulgación, facilidad de manejo y conocimiento de gran parte de los usuarios de las herramientas como hojas de cálculo como Microsoft Excel© y Open Office Calc©. El sistema permite el diligenciamiento de los informes o modalidades a través de estas herramientas.

Para el adecuado funcionamiento de esta funcionalidad adicional, el sistema debe ejecutarse en un equipo que tenga instalado Microsoft Excel© versión 2000 o superior, u Open Office Calc© 2.0.

A continuación, se describe el procedimiento a seguir para diligenciar hojas de cálculo. Está funcionalidad, además de permitir trabajar con una herramienta de uso común, permite

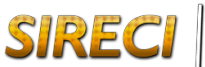

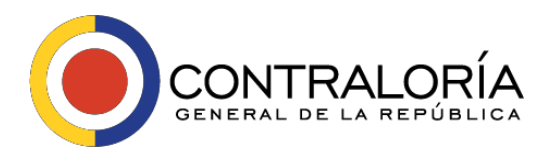

copiar y pegar, lo que facilita a las diferentes empresas copiar datos desde otras aplicaciones y de forma masiva, o incluso copiar desde archivos planos generados con aplicaciones de terceros a la correspondiente hoja de cálculo.

Pulsando el botón: Exportar Hoja de Cálculo, se toman las estructuras del informe o modalidad actual y los datos diligenciados sobre el mismo y se exportan, creando un archivo con extensión XLS.

El módulo de diligenciamiento indica el nombre con que fue generado el archivo y la carpeta donde lo guardó para que el usuario lo ubique y abra para diligenciar sobre éste.

Este proceso tardará más o menos tiempo, dependiendo de la capacidad del PC donde se esté ejecutando, de la cantidad de formularios, la cantidad de filas y columnas y de la cantidad de información que tenga el archivo.

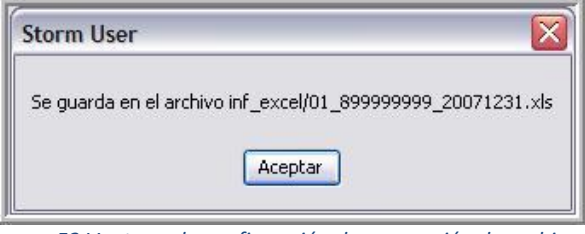

*Imagen 53 Ventana de confirmación de generación de archivo xls*

Una vez abierto el informe o modalidad en la aplicación manejadora de hojas de cálculo se puede reconocer una estructura básica que lo compone y que es necesario respetar para evitar inconvenientes en los procesos de importación, asignación y validación

|    | А   |                                                  |                          |                               |                    |              |                                |                       |                                  |                                       |  |  |  |  |  |
|----|-----|--------------------------------------------------|--------------------------|-------------------------------|--------------------|--------------|--------------------------------|-----------------------|----------------------------------|---------------------------------------|--|--|--|--|--|
|    |     | <b>Tipo Informe</b>                              |                          | <b>FORMULARIO EMPRESARIAL</b> |                    |              |                                |                       |                                  |                                       |  |  |  |  |  |
|    |     | Formulario                                       |                          | <b>CARATULA</b>               |                    |              |                                |                       |                                  | Esta área identifica corresponde a la |  |  |  |  |  |
|    |     | <b>Moneda Informe</b>                            |                          |                               |                    |              |                                |                       |                                  | sección de identificación del area de |  |  |  |  |  |
|    |     | <b>Entidad</b>                                   | 899999999                |                               |                    |              |                                |                       |                                  | trabaajo al interior de Storm User.   |  |  |  |  |  |
|    |     | Fecha                                            |                          | 2007/12/31                    |                    |              |                                |                       |                                  |                                       |  |  |  |  |  |
|    |     | Periodicidad                                     | 12                       |                               |                    | <b>ANUAL</b> |                                |                       |                                  |                                       |  |  |  |  |  |
|    |     |                                                  |                          |                               |                    |              |                                |                       |                                  |                                       |  |  |  |  |  |
|    | m   | <b>DATOS BASICOS</b>                             |                          |                               |                    |              |                                |                       |                                  |                                       |  |  |  |  |  |
|    |     |                                                  |                          |                               |                    |              |                                |                       |                                  |                                       |  |  |  |  |  |
|    |     |                                                  |                          | <b>S OBLIGATE OS OPCION</b>   |                    |              |                                |                       |                                  |                                       |  |  |  |  |  |
|    | 10  | NIT                                              | 899.999.999              |                               |                    |              |                                |                       |                                  |                                       |  |  |  |  |  |
|    | 20  | TIPO DE ENVIO                                    |                          |                               |                    |              |                                |                       | Cada bloque se identifica con su |                                       |  |  |  |  |  |
| 13 | 38  | NRO. DOCUMENTO QUE LO ORDENO                     |                          |                               |                    |              | código, nombre y se despliega  |                       |                                  |                                       |  |  |  |  |  |
|    | 40  | FECHA EMISION DE DOCUMENTO QUE ORDENA            |                          |                               |                    |              | sobre una linea en azul que    |                       |                                  |                                       |  |  |  |  |  |
| 牺  | 50  | SE REUNIO EL MAXIMO ORGANO SOCIAL PARA CO 11SI   |                          |                               |                    |              |                                |                       |                                  |                                       |  |  |  |  |  |
|    | 60  | FUERON APROBADOS POR LA ASAMBLEA GENEI           |                          |                               |                    |              |                                | identifica su inicio. |                                  |                                       |  |  |  |  |  |
|    | 70  | <b>ACTA NRO</b>                                  |                          |                               |                    |              |                                |                       |                                  |                                       |  |  |  |  |  |
|    | 80  | FECHA DEL ACTA (AAAA/MWDD)                       |                          |                               |                    |              |                                |                       |                                  |                                       |  |  |  |  |  |
| 19 |     |                                                  |                          |                               |                    |              |                                |                       |                                  |                                       |  |  |  |  |  |
|    | 121 | <b>INFORMACION GENERAL</b>                       |                          |                               |                    |              |                                |                       |                                  |                                       |  |  |  |  |  |
|    |     |                                                  |                          |                               |                    |              |                                |                       |                                  |                                       |  |  |  |  |  |
| 22 |     |                                                  |                          | <b>S OBLIGATE OS OPCIONA</b>  |                    |              |                                |                       |                                  |                                       |  |  |  |  |  |
| 23 | 10  | NOMBRE DE LA SOCIEDAD                            |                          |                               |                    |              |                                |                       |                                  |                                       |  |  |  |  |  |
| 24 | 20  | <b>SIGLA</b>                                     |                          |                               |                    |              |                                |                       |                                  |                                       |  |  |  |  |  |
| 25 | 30  | OBJETO SOCIAL PRINCIPAL                          |                          |                               |                    |              |                                |                       |                                  |                                       |  |  |  |  |  |
| 26 | 40  | ACTIVIDAD PRINCIPAL REALIZADA DURANTE EL         |                          |                               |                    |              |                                |                       |                                  |                                       |  |  |  |  |  |
| 27 | 50  | CODIGO CIU                                       |                          |                               |                    |              |                                |                       |                                  |                                       |  |  |  |  |  |
| 28 | 60  | CORTE DE CUENTAS SEGUN ESTATUTOS                 |                          |                               | Cada formulario se |              |                                |                       |                                  |                                       |  |  |  |  |  |
| 29 | 70  | FECHA DE CONSTITUCION (AAAA/MM/DD)               |                          |                               |                    |              | convierte en una hoja.         |                       |                                  |                                       |  |  |  |  |  |
| 30 | 80  | FECHA DE VENCIMIENTO (AAAAAMMOD)                 |                          |                               |                    |              |                                |                       |                                  |                                       |  |  |  |  |  |
| 31 | 90  | ESTADO ACTUAL                                    |                          |                               |                    |              |                                |                       |                                  |                                       |  |  |  |  |  |
|    | 100 | TIPO SOCIETARIO                                  | <b>1SOCIEDAD ANÓNIMA</b> |                               |                    |              |                                |                       |                                  |                                       |  |  |  |  |  |
| 33 | 110 | LA SOCIEDAD ES                                   |                          |                               |                    |              |                                |                       |                                  |                                       |  |  |  |  |  |
| м  |     | ANEXO 1 INGRESOS DE OPERACION<br><b>CARATULA</b> |                          |                               |                    |              | ANEXO 2 COSTO DE VENTAS Y DE P |                       |                                  | ANEXO 3 COSTOS INDIRECT 4             |  |  |  |  |  |
|    |     |                                                  |                          |                               |                    |              |                                |                       |                                  |                                       |  |  |  |  |  |

*Imagen 54 Estructura de la hoja de cálculo*

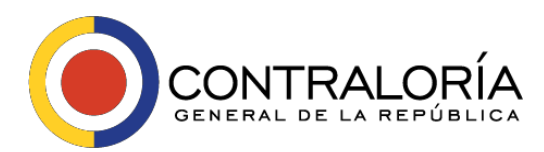

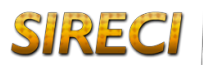

#### **a. Características inmodificables de la hoja de cálculo**

Al abrir el archivo lo primero que se debe hacer es cambiar las características de transición de la aplicación. Esto se hace entrando por el menú: Herramientas, seleccionando: Opciones, en la pestaña: Transición y deshabilitando las dos (2) casillas de verificación correspondientes a la sección: Opciones de hoja.

Este proceso permite que ciertos datos y valores que se calculan desde donde se copia, sean tomados de forma adecuada, y hagan una transición correcta entre el archivo origen y este nuevo destino.

#### **b. Celdas de la hoja de cálculo que identifican datos**

Las filas 1 a 7 identifican el documento, de acuerdo al informe o modalidad, formulario, tipo de moneda, entidad a la que pertenece y fecha de corte. Ninguna de estas filas debe ser modificada.

Si se entrara por la opción: Proteger Hoja del menú Herramientas. Ninguna de las celdas no modificables podría alterarse. Esta opción viene deshabilitada por defecto, pues impide insertar filas y esta tarea es necesaria para los formularios electrónicos variables.

La columna A identifica los bloques y cada una de las filas que los componen. Los bloques están identificados con su número entre paréntesis cuadrados así

[1] v su nombre.

Además del diligenciamiento de las celdas, respecto al formulario lo único que debe hacerse es insertar filas en los formularios variables ya mencionados.

Es de suma importancia al trabajar con un formulario variable, e insertar nuevas filas, identificarlas con el número de la misma, si no se identifican adecuadamente, estas pueden no ser leídas al convertirlas al módulo de diligenciamiento.

Cada celda identifica y valida el tipo de dato que debe llevar en ella. Una celda numérica valida que el tipo de dato ingresado sea numérico y una de fecha o parámetro hace lo mismo.

Para que las celdas de parámetros sean identificadas correctamente, los datos de los parámetros están incluidos en cada una de las hojas a partir de la fila 10001. Por ello, si se van a borrar filas, es importante no eliminarlas, sino borrar los datos que se han insertado en ellas. Eliminar las filas puede causar comportamiento inadecuado al cargar el archivo.

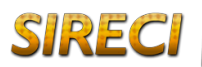

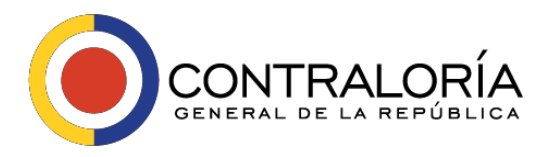

Para que el informe o modalidad se importe adecuadamente, su nombre debe conservar la estructura adecuada xx\_yyyyyyyyy\_aaaammdd.xls, donde:

**xx** = Código del tipo de informe o modalidad, **yyyyyyyyy** = código de la entidad, **aaaa** = Año de la Fecha de corte, **mm** = Mes de la Fecha de corte, **dd**= Día de la Fecha de corte, **\_** = Separador de los datos.

Una vez diligenciado y guardado, el archivo puede cargarse en el módulo de diligenciamiento haciendo clic en el botón: Importar hoja de cálculo.

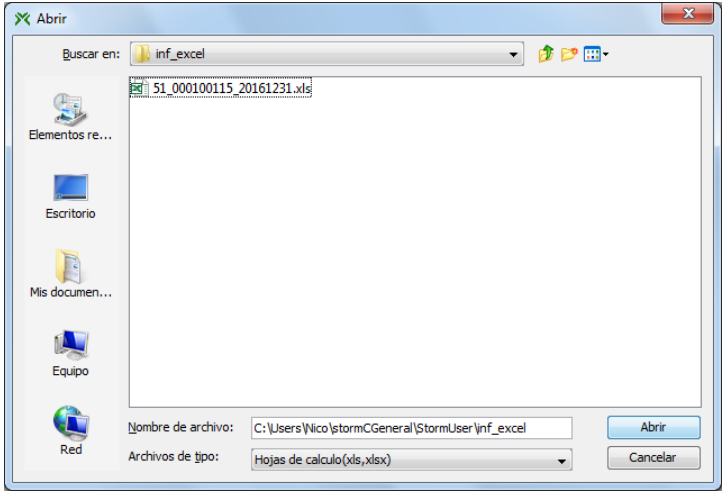

*Imagen 55 Ventana de búsqueda del archivo XLS*

En esta ventana debe seleccionarse el archivo que se desea y pulsar el botón: *Abrir*.

La aplicación después de cargar las estructuras y datos, desplegará el área de trabajo con la información diligenciada.

En ese punto se puede continuar con el diligenciamiento dentro del sistema y ejecutar los procesos de asignación y validación.

 *El Módulo de Diligenciamiento - StormUser no lee archivos de hojas de cálculo diferentes a los generados por él mismo, si intenta cargar un archivo sin el formato adecuado, bien sea por modificaciones al mismo, o porque no las tuvo en ningún momento, el archivo no será cargado adecuadamente, incluso cuando cargue información, las posibilidades de rechazo del mismo por parte del servidor al momento de enviarlo son muy elevadas.*